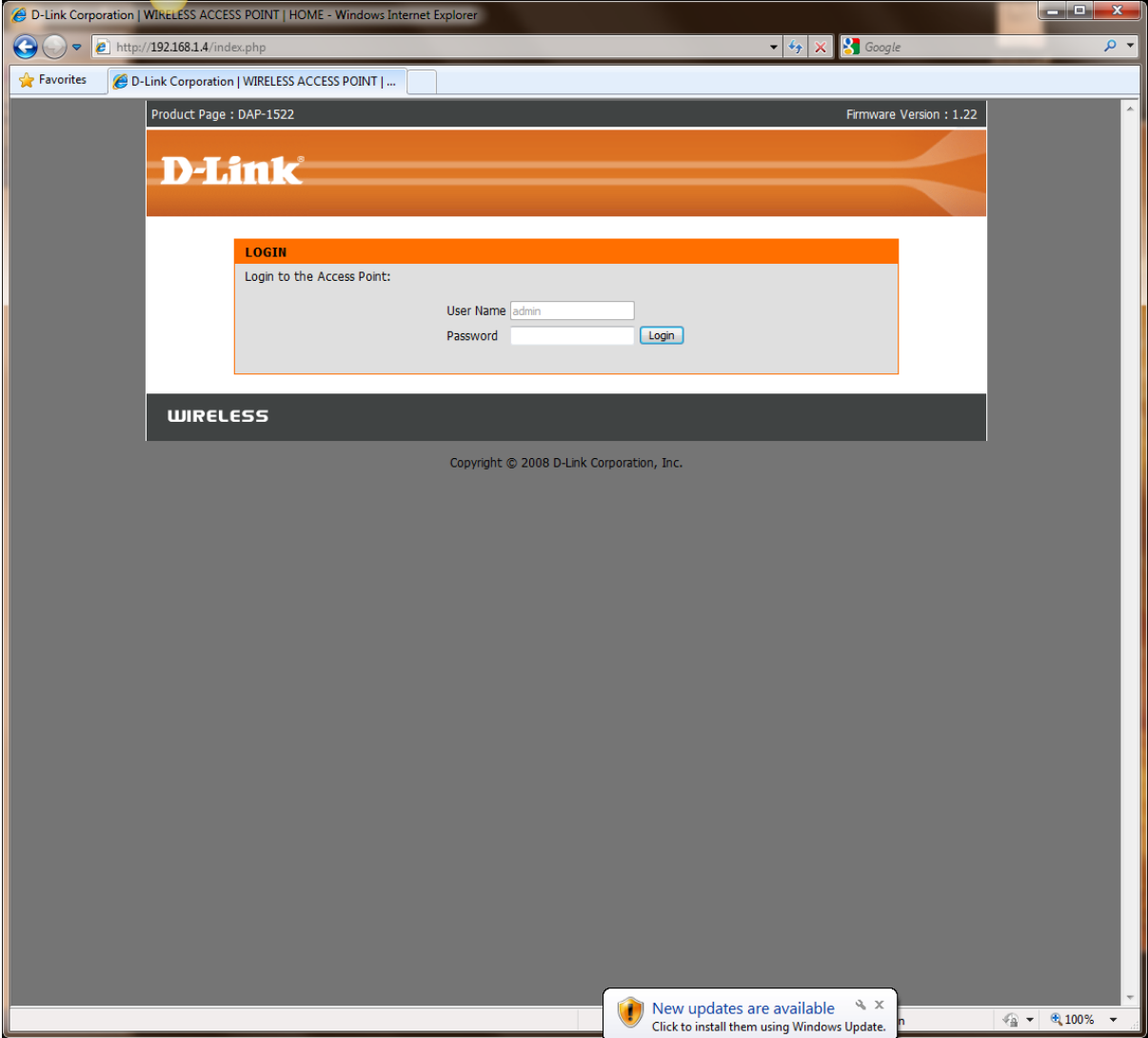

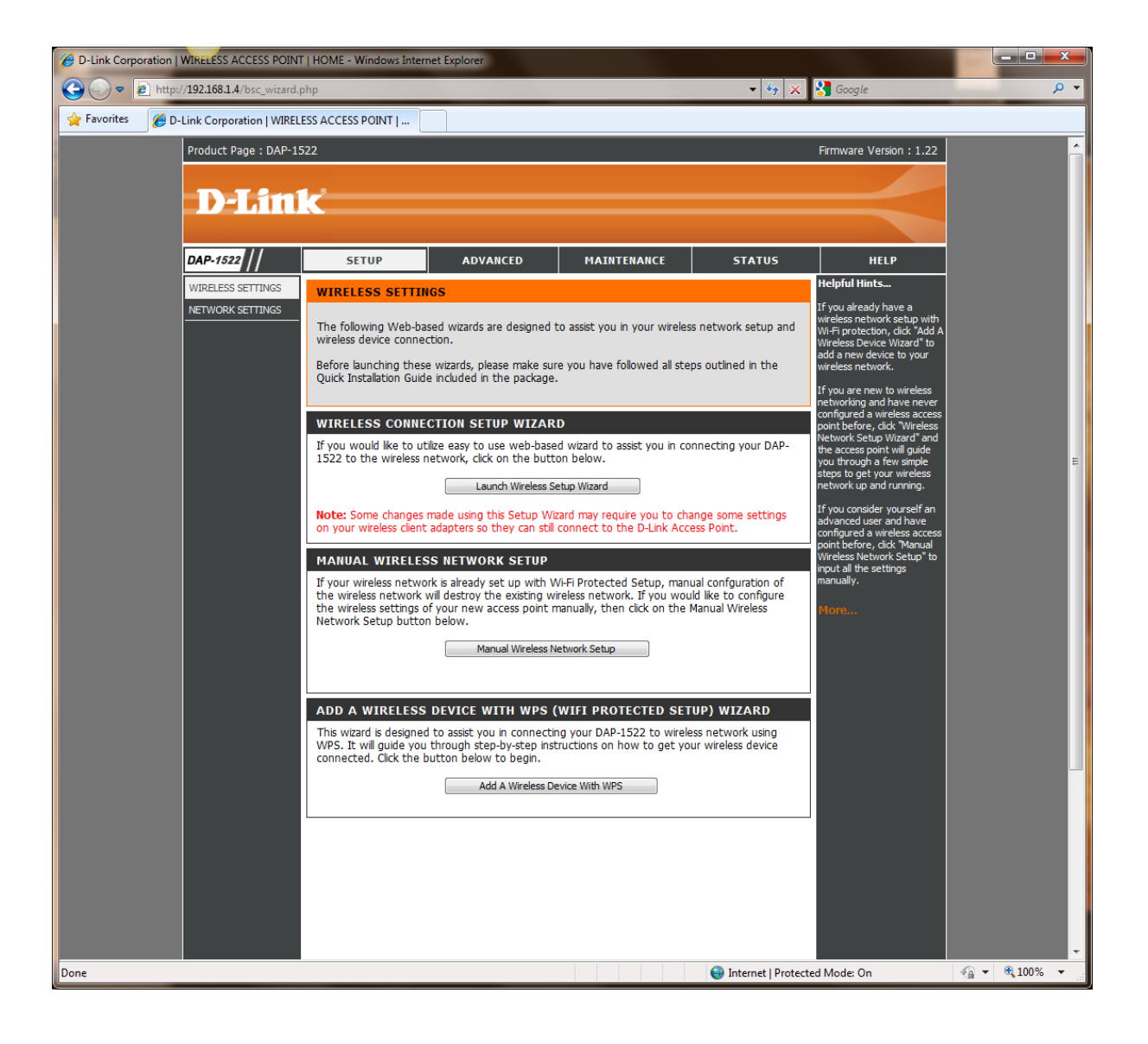

# LAUNCH WIRELESS SETUP WIZARD

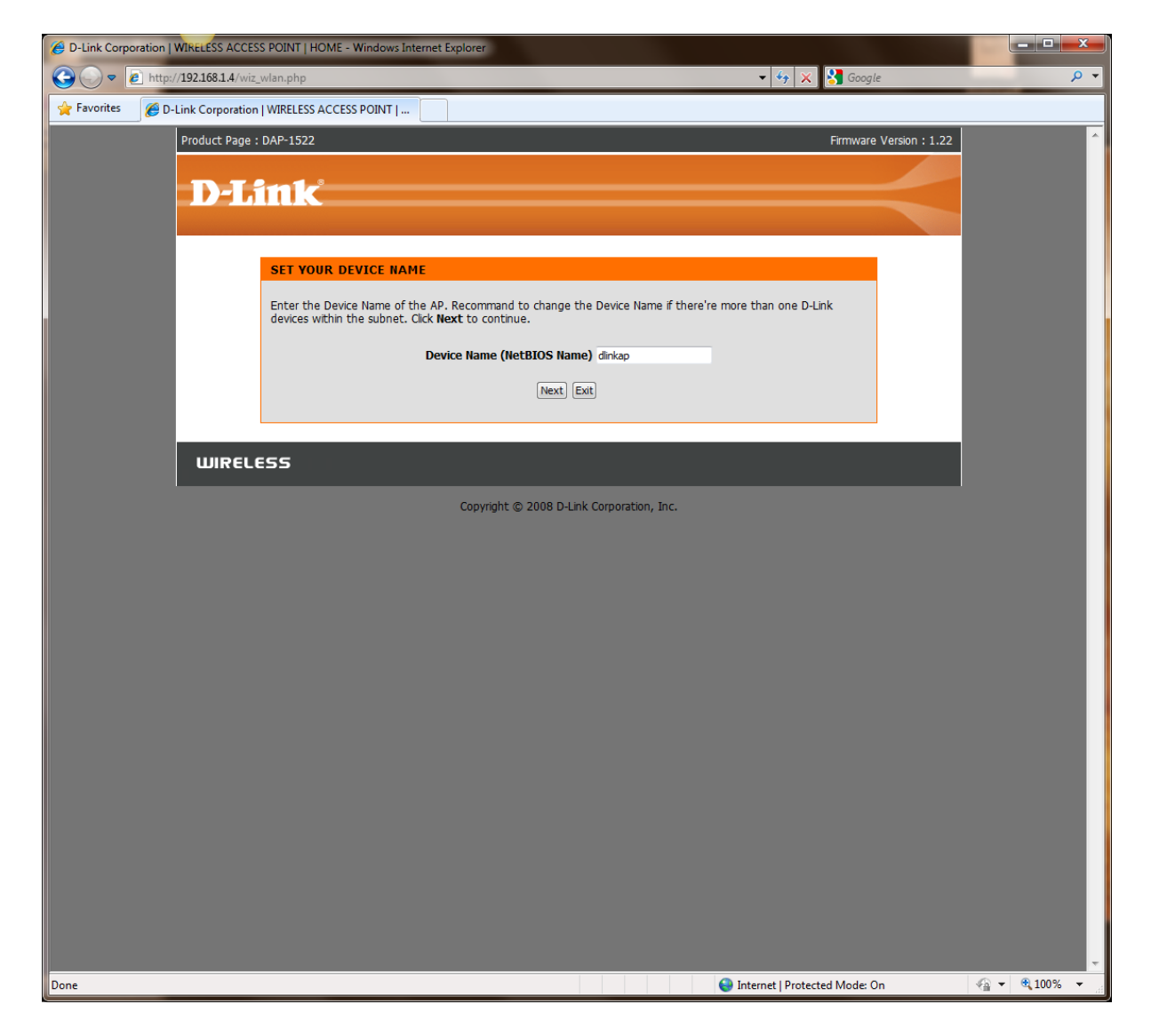

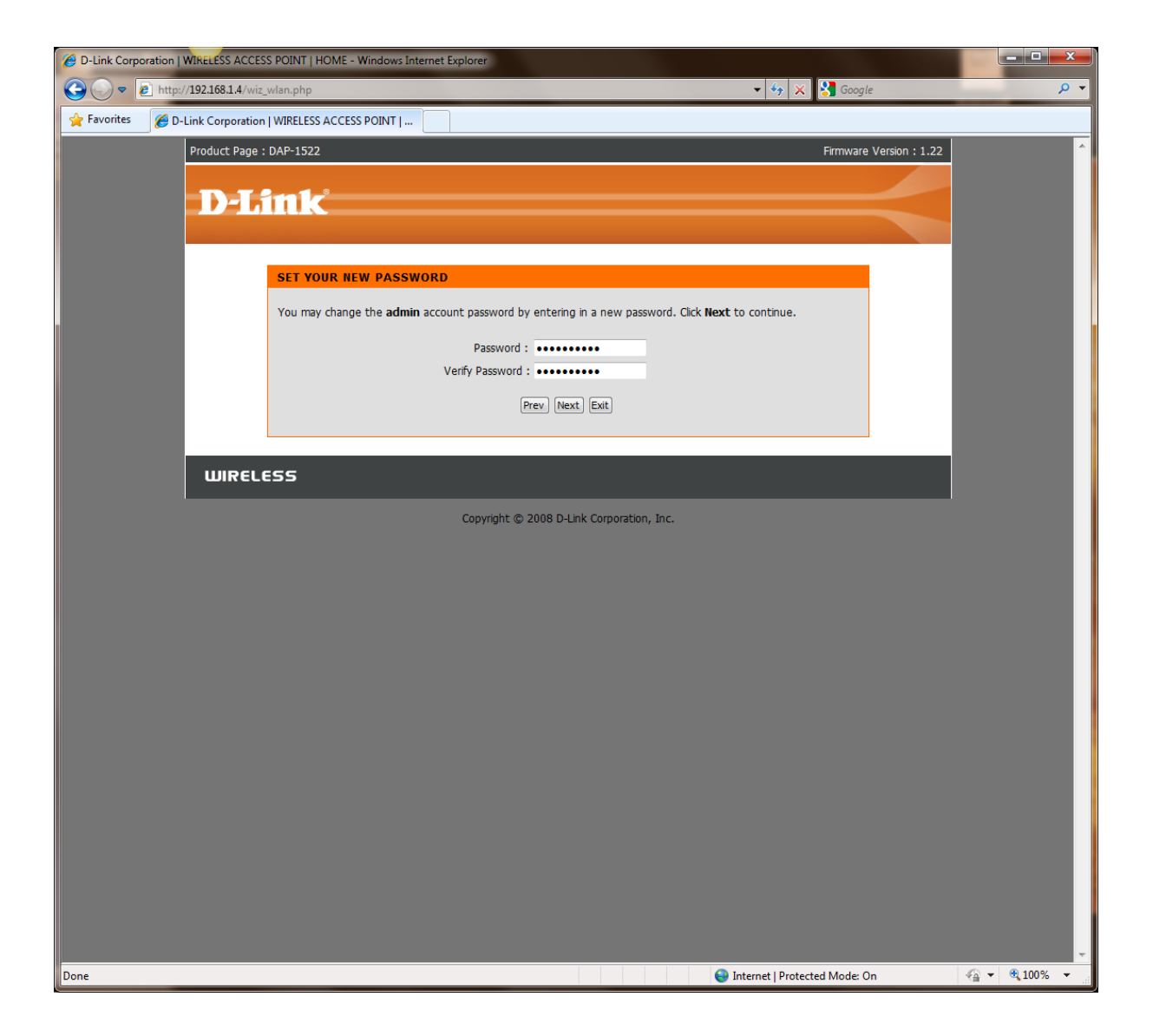

# AUTO SETTING AS PER BELOW:

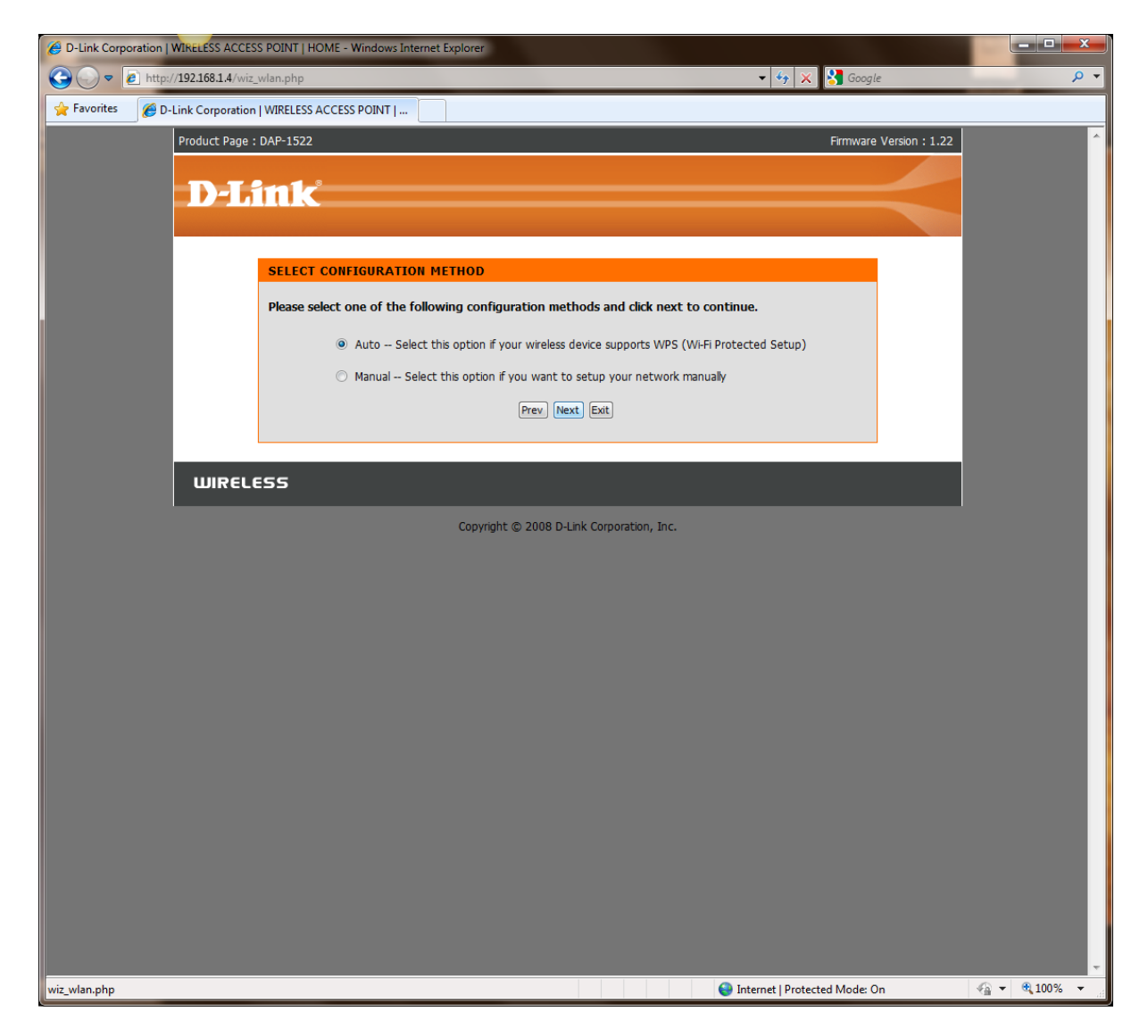

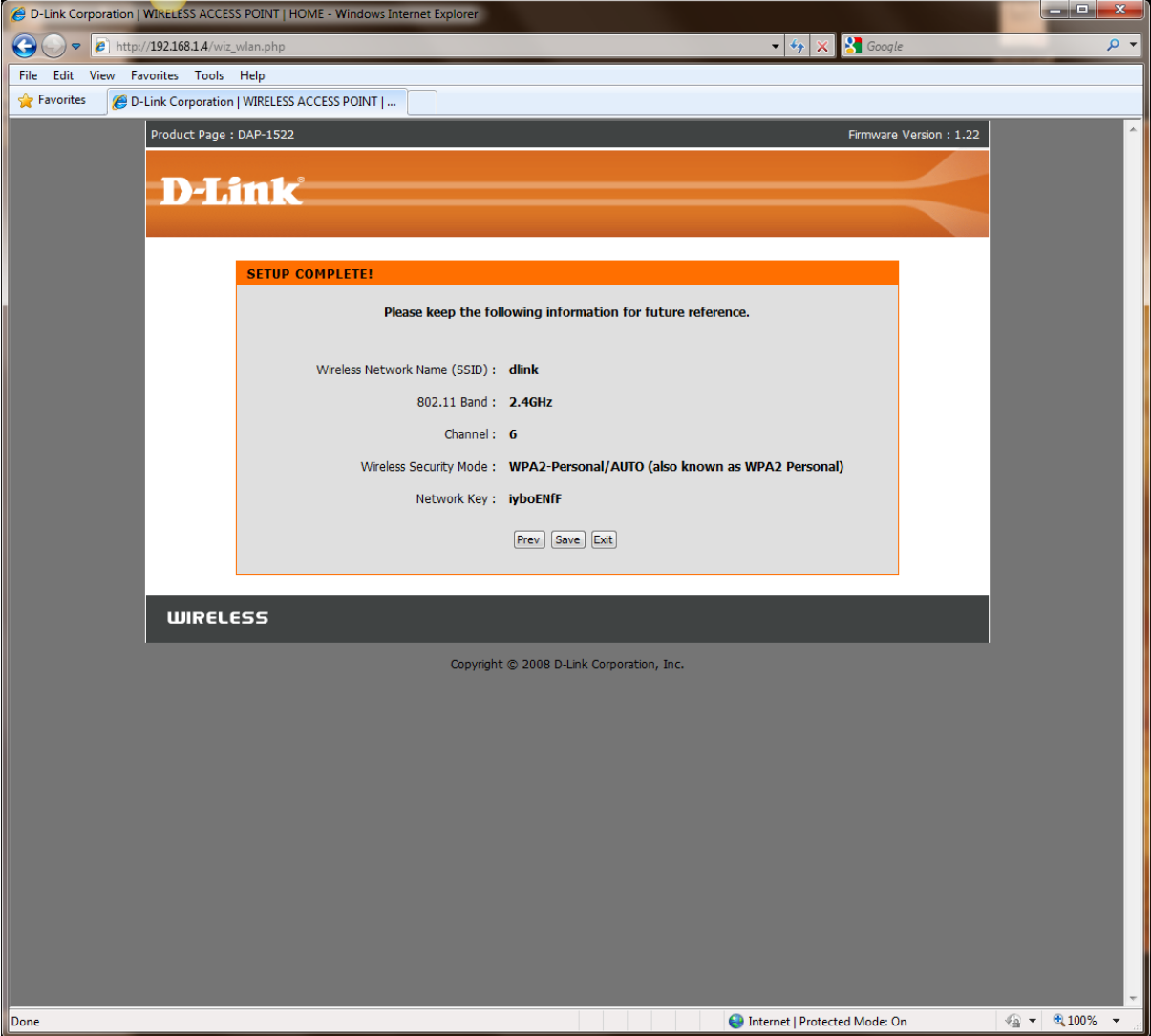

## MANUAL SETTING AS PER BELOW:

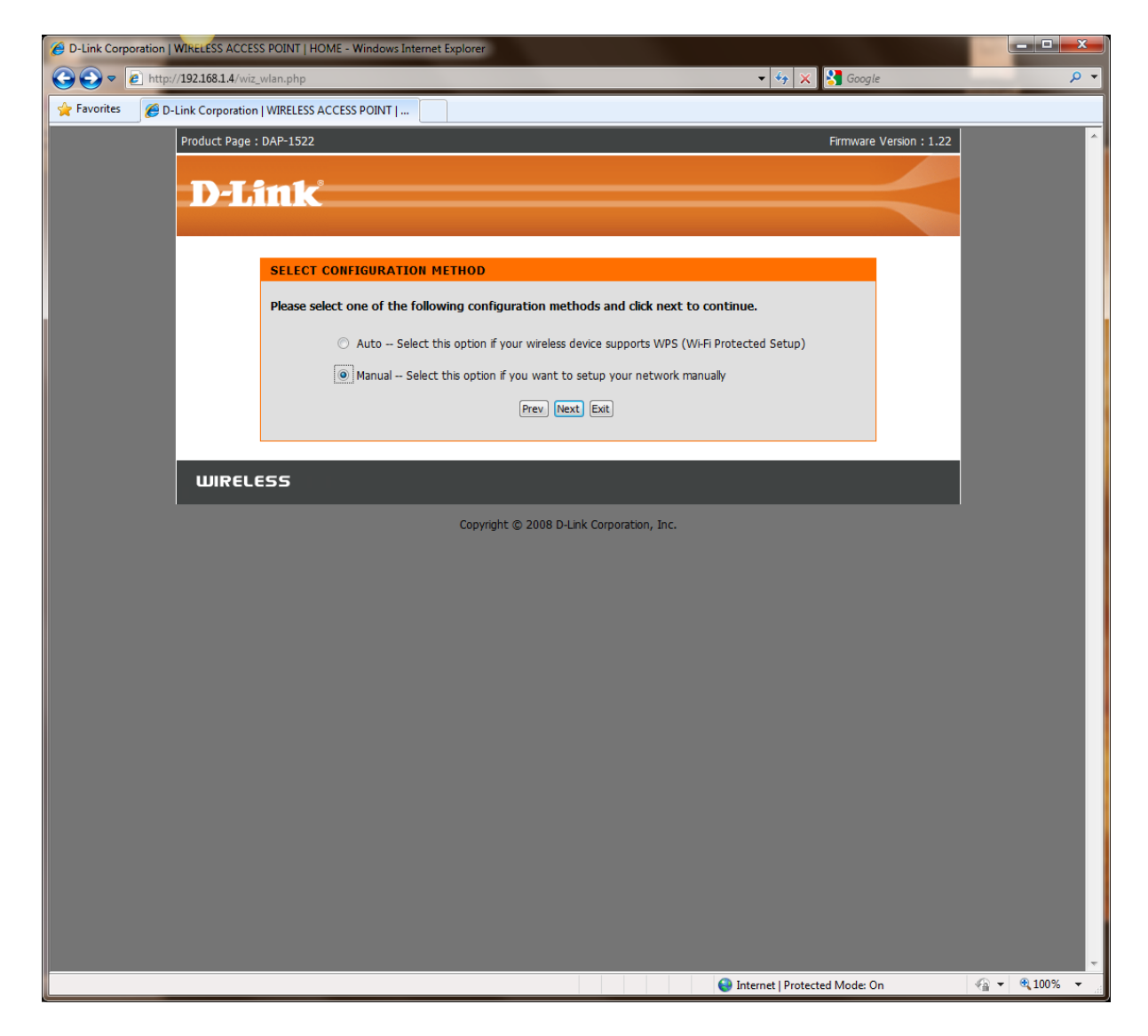

# AUTOMATICALLY ASSIGNED NETWORK KEY AS PER BELOW:

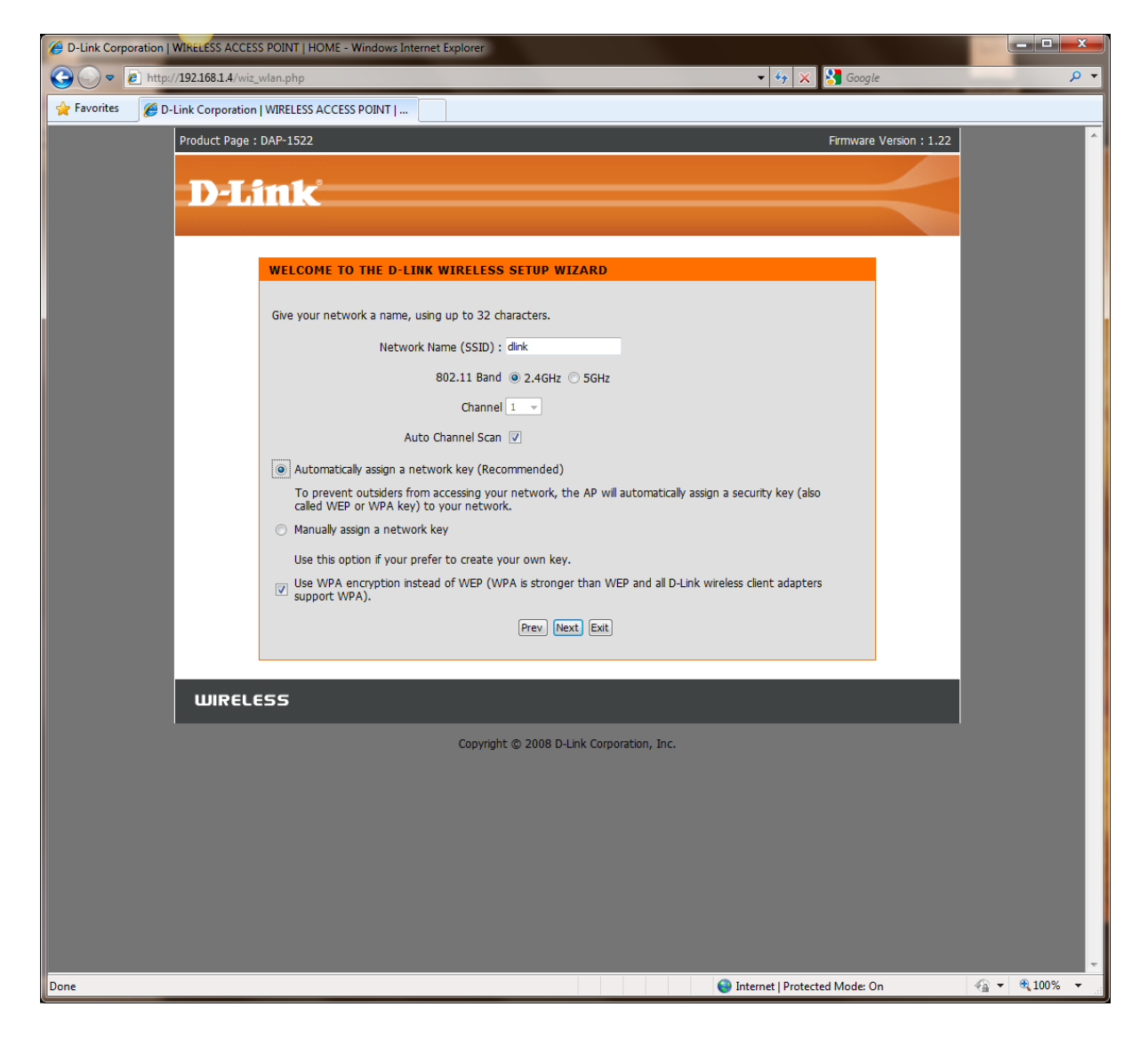

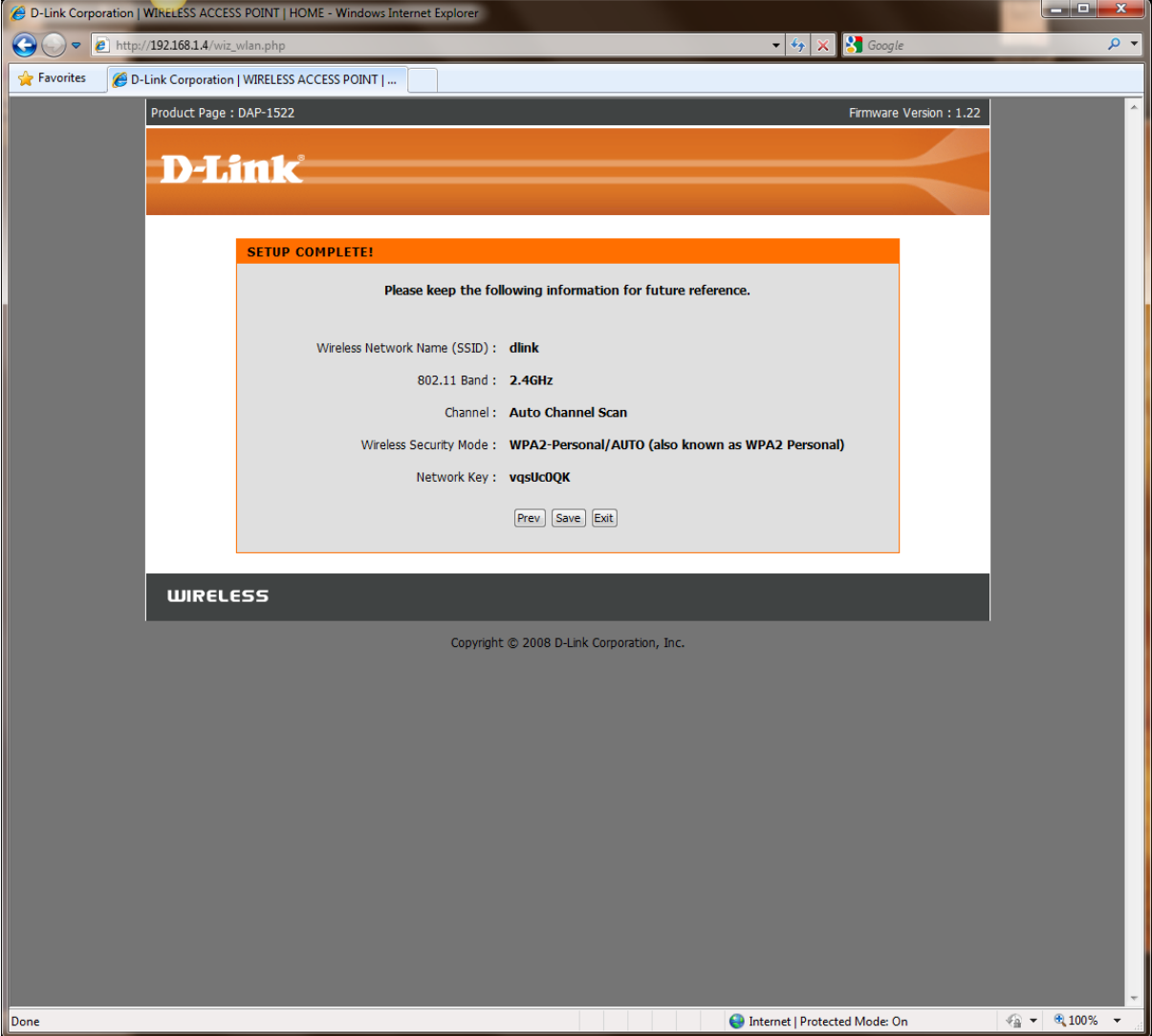

## MANUALLY ASSIGNED NETWORK KEY AS PER BELOW:

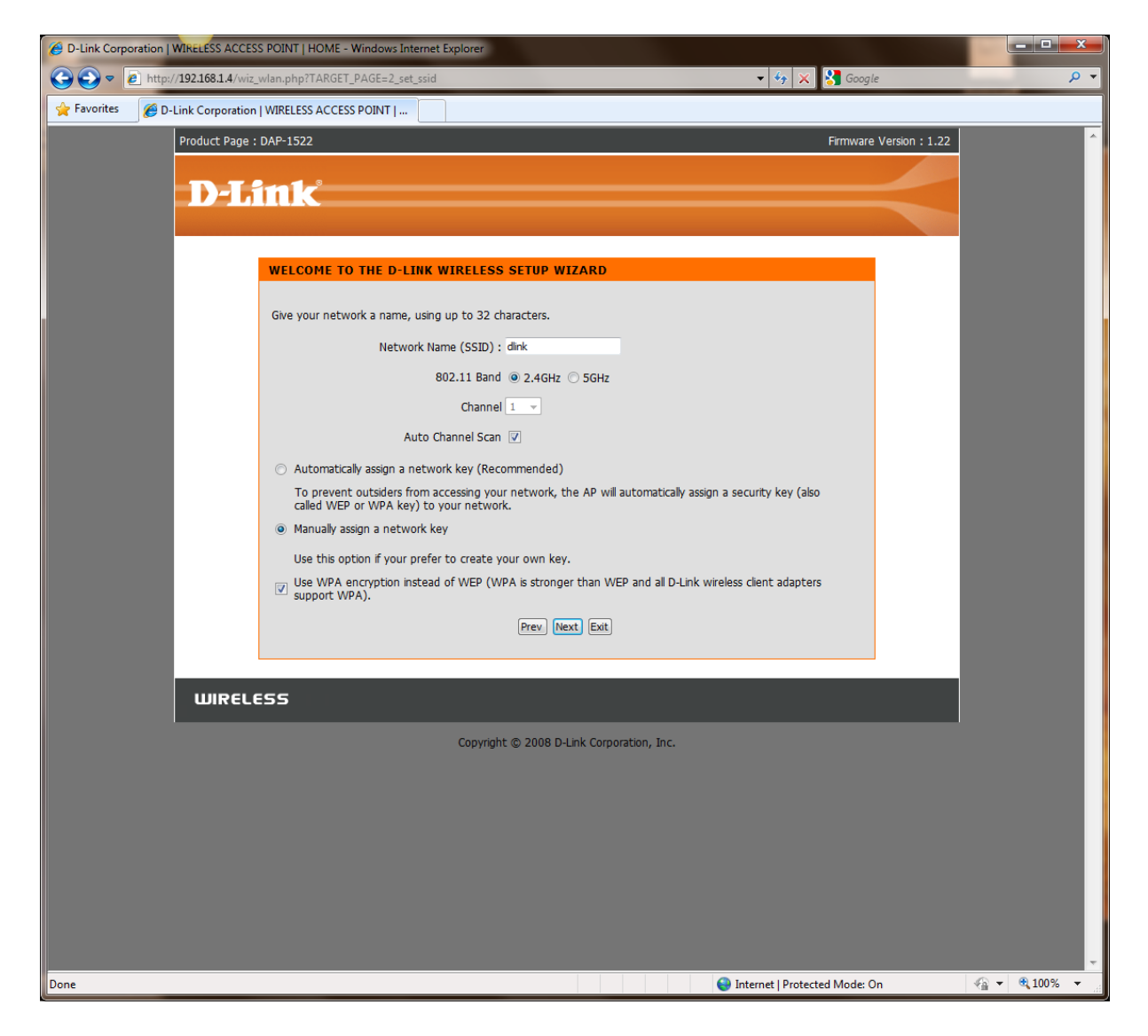

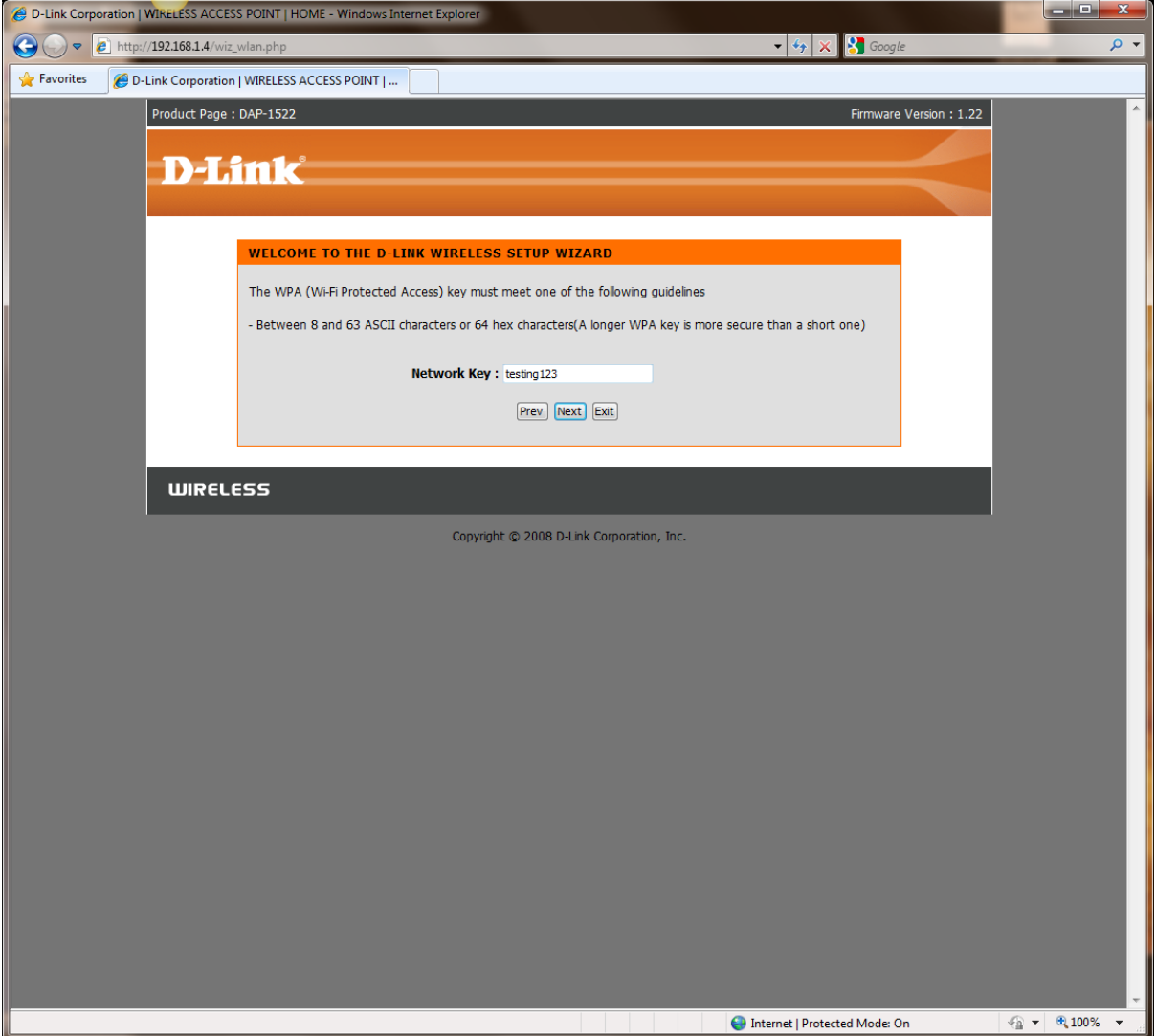

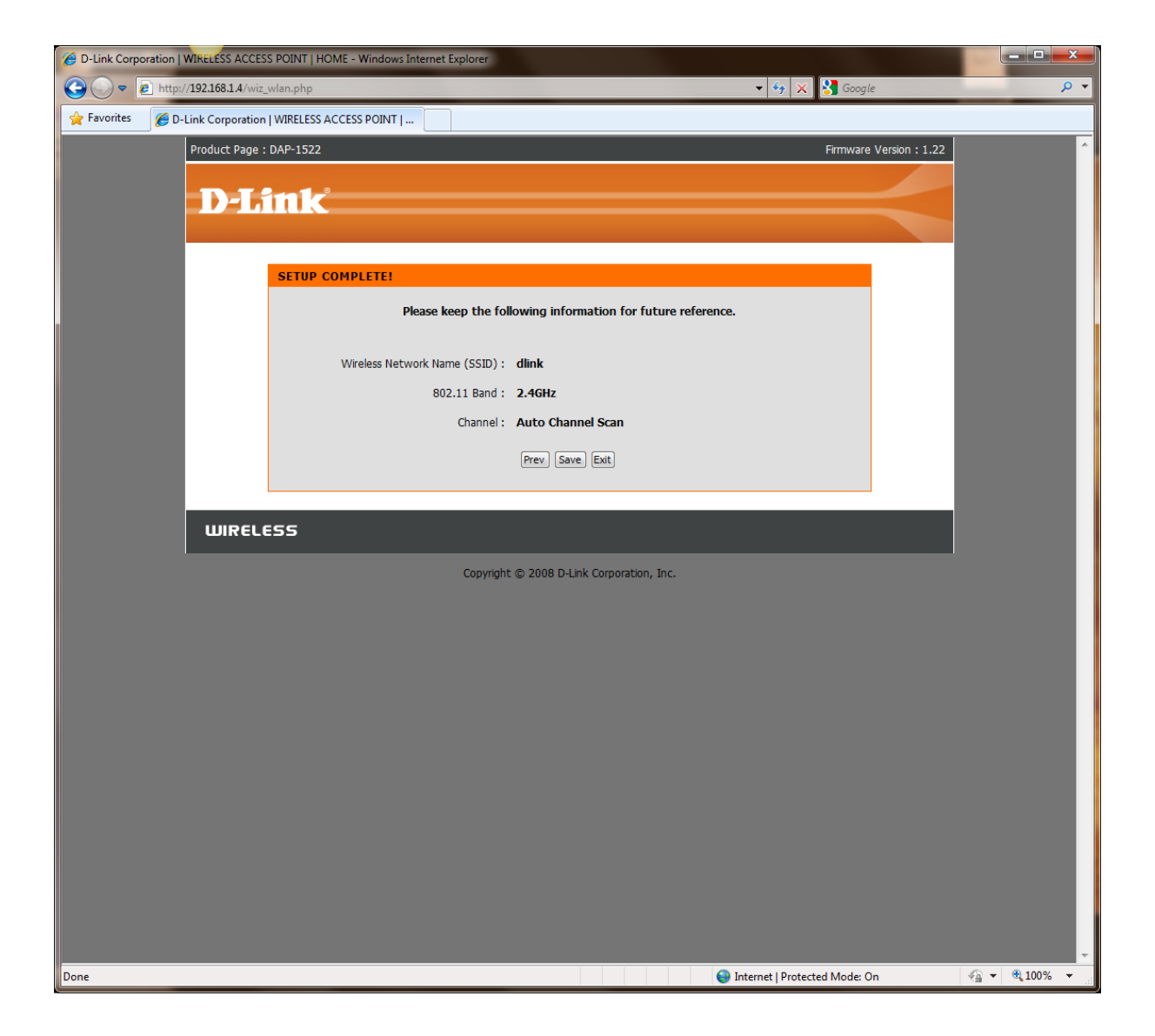

#### MANUAL WIRELESS NETWORK SETUP

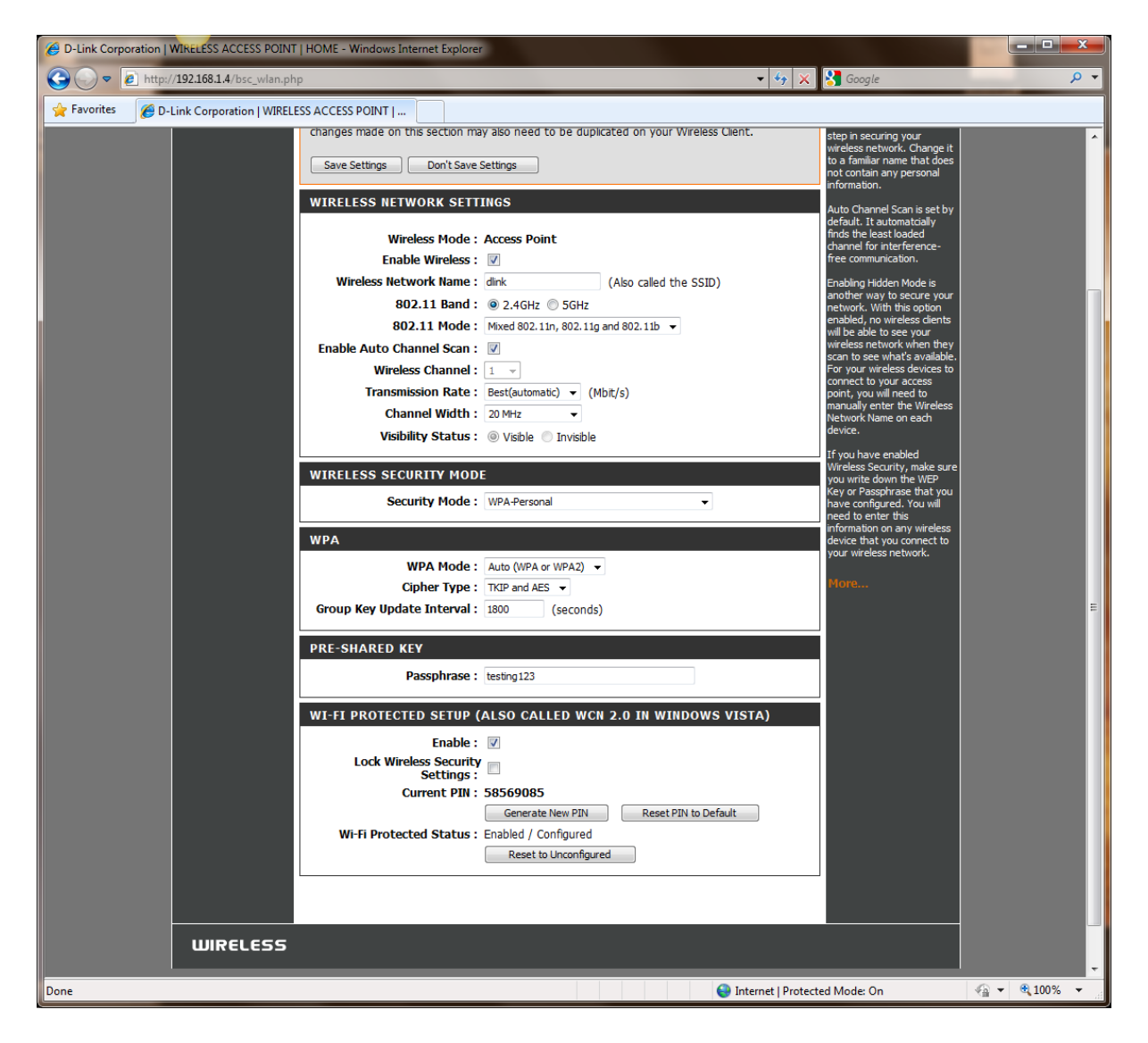

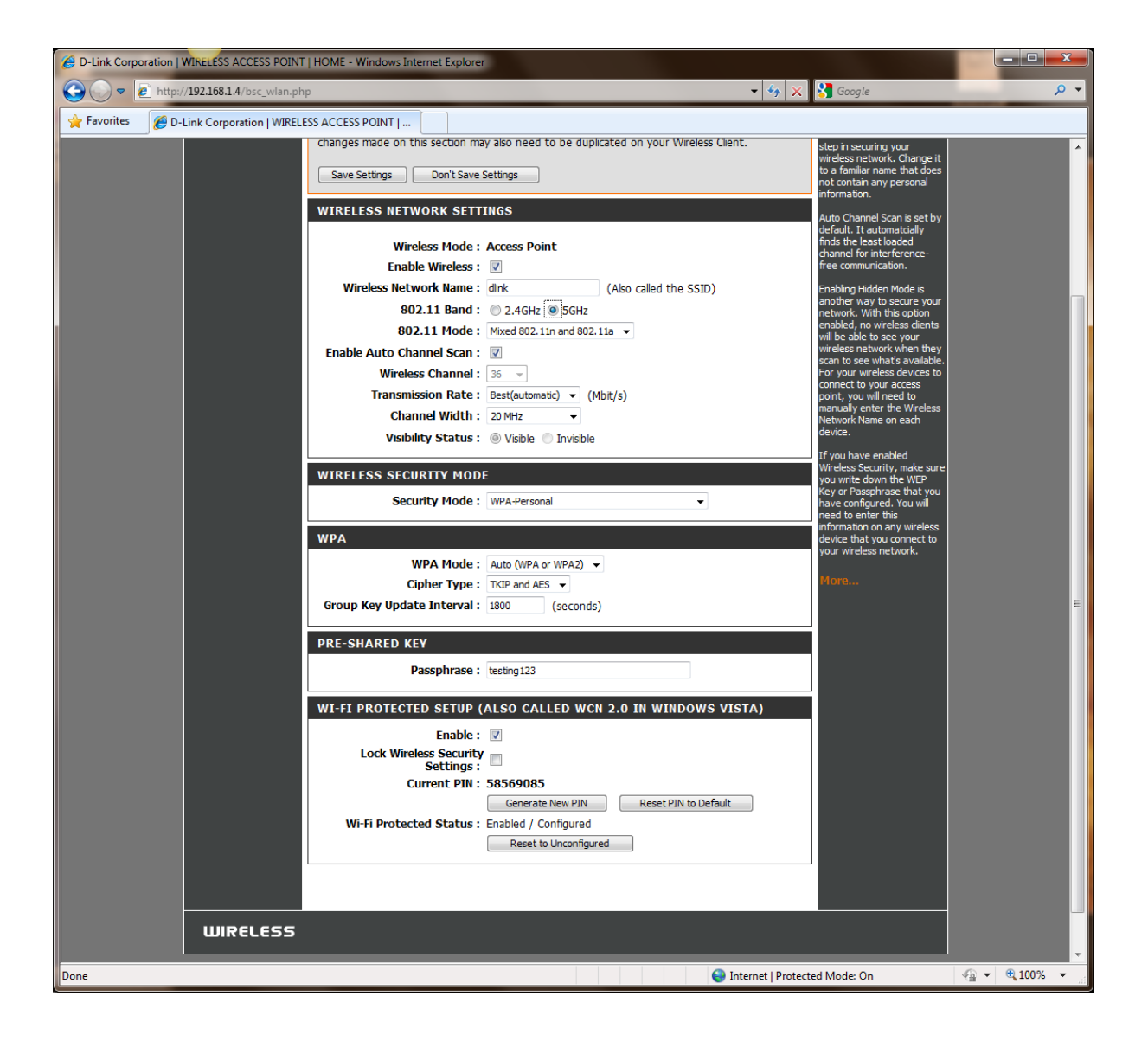

2.4Ghz:

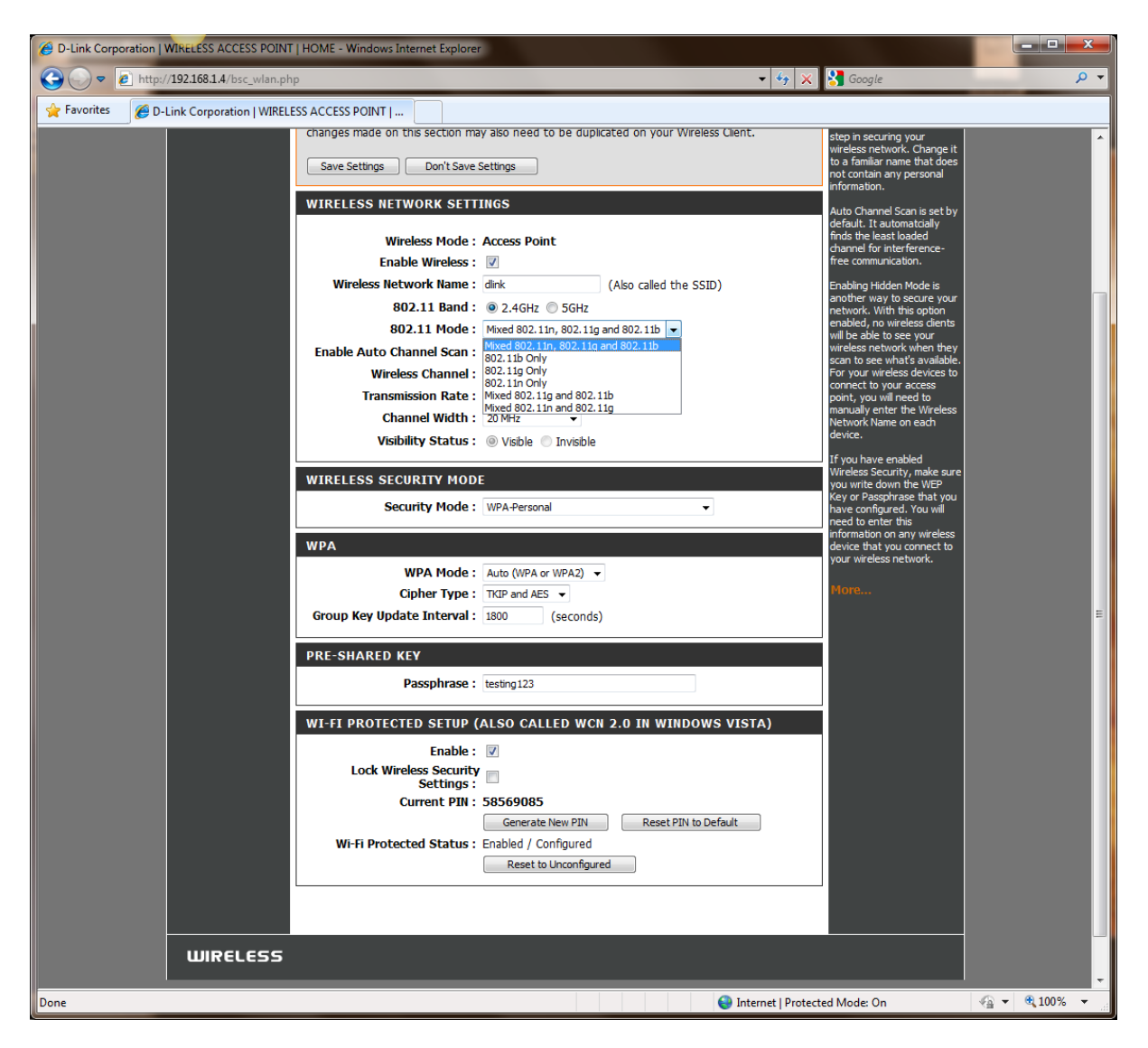

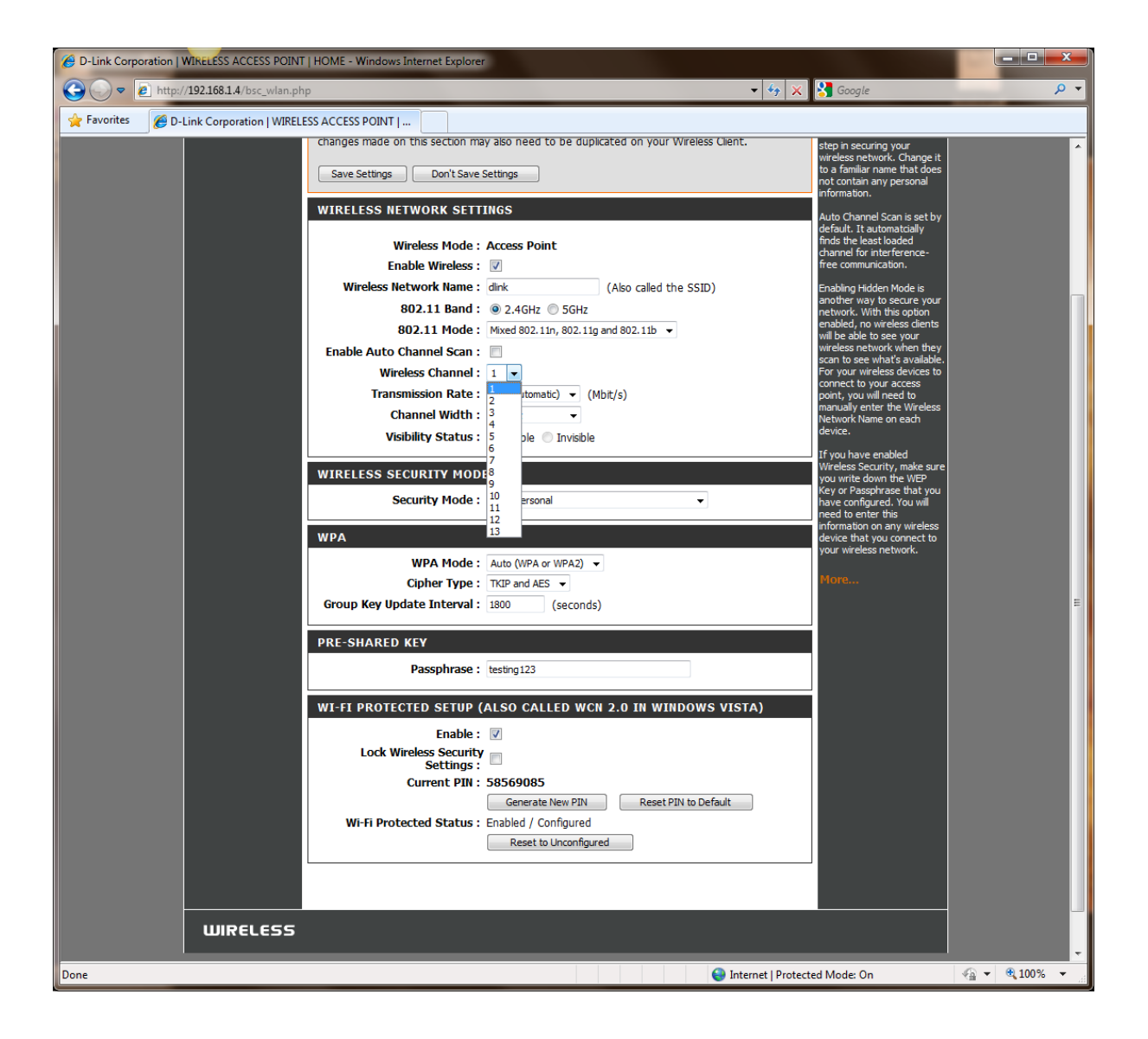

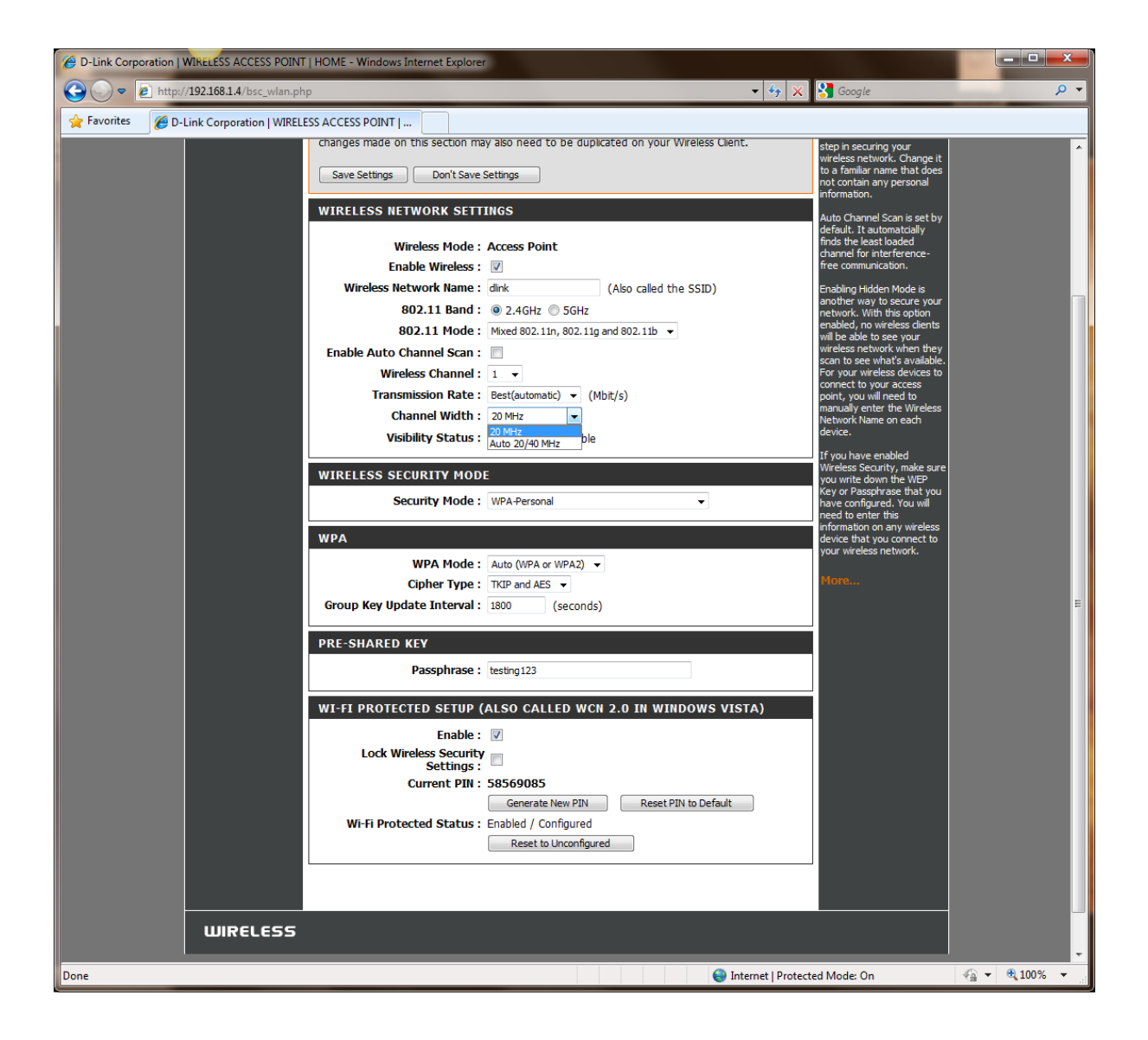

WPA:

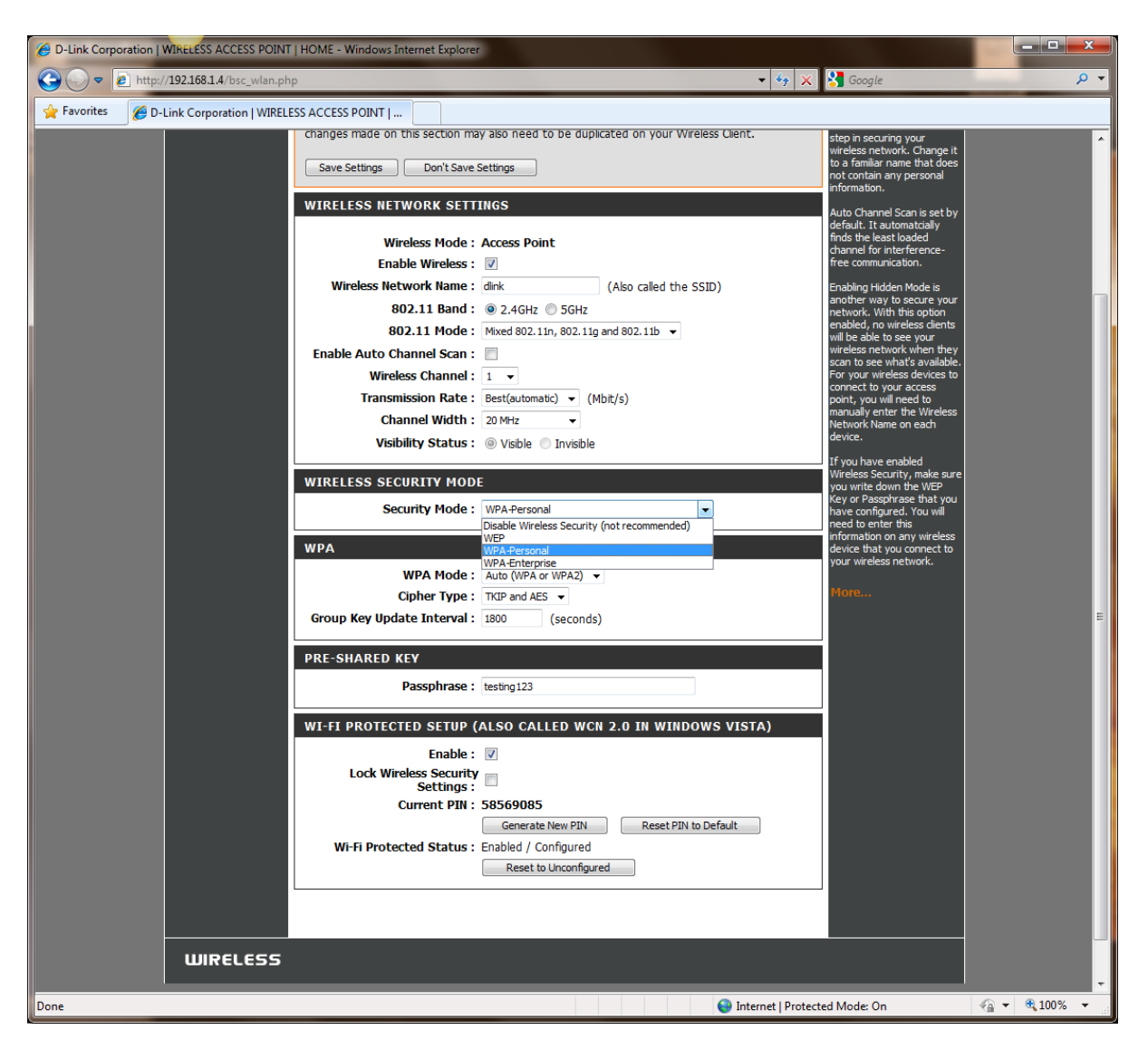

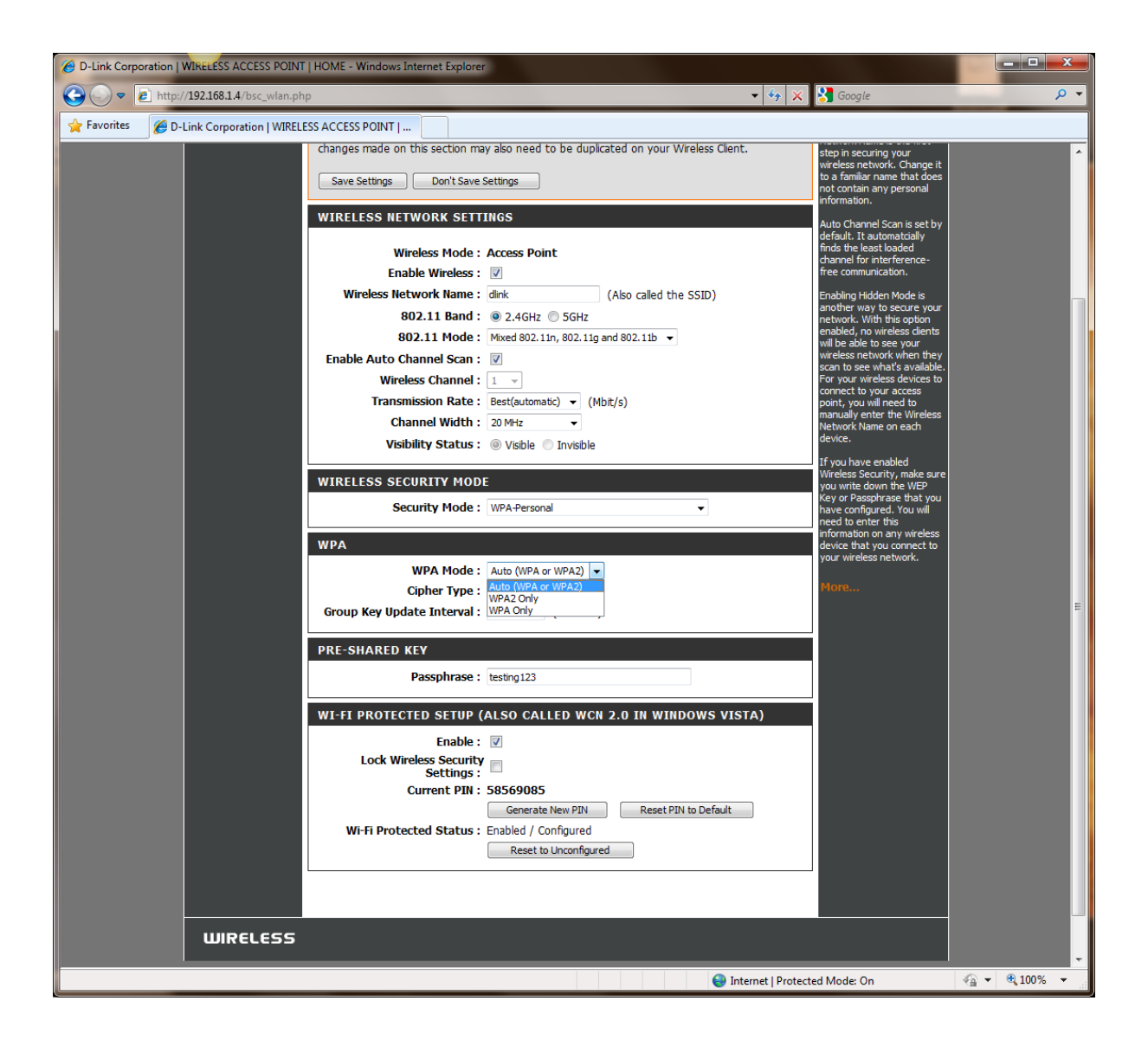

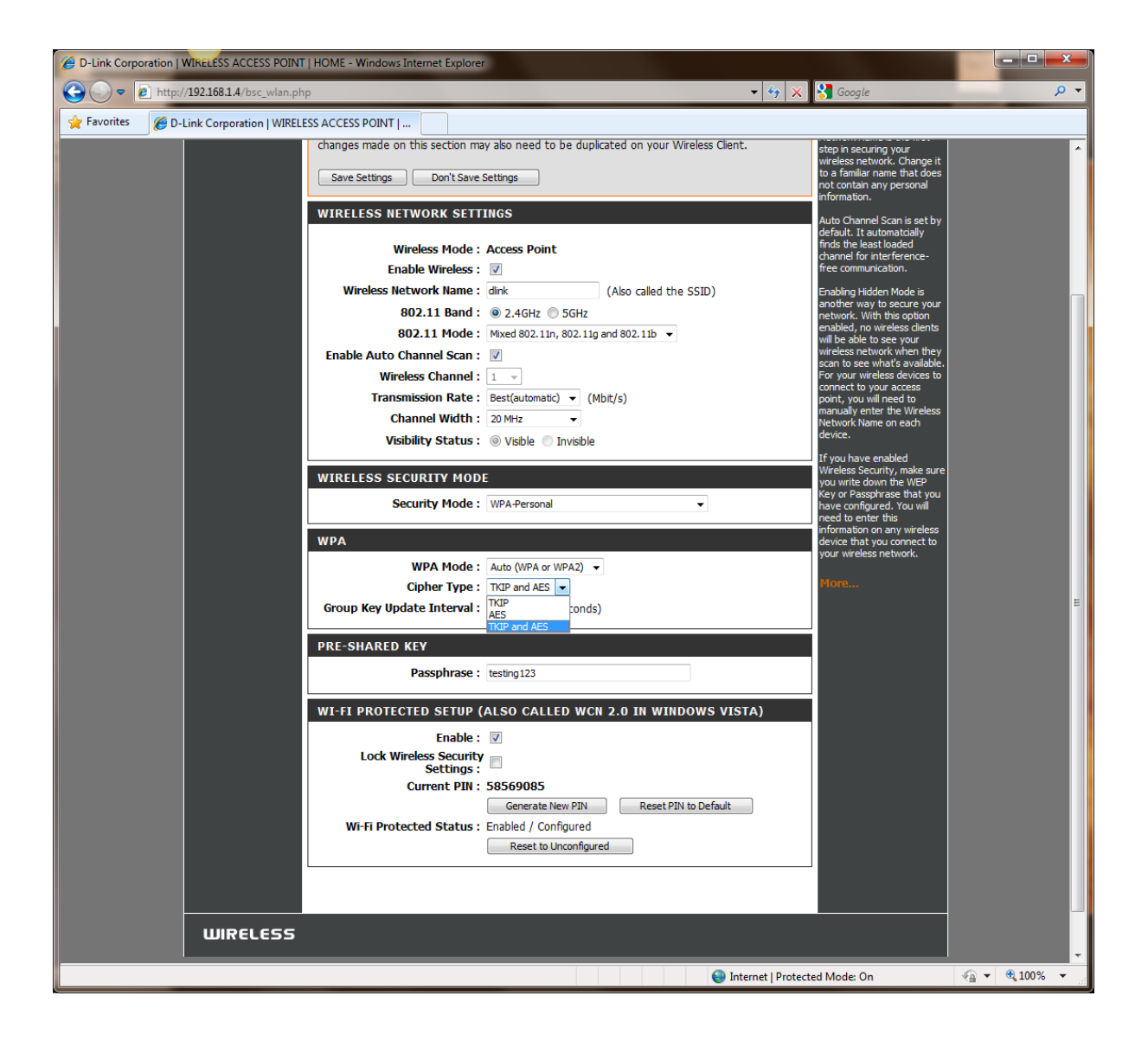

WEP:

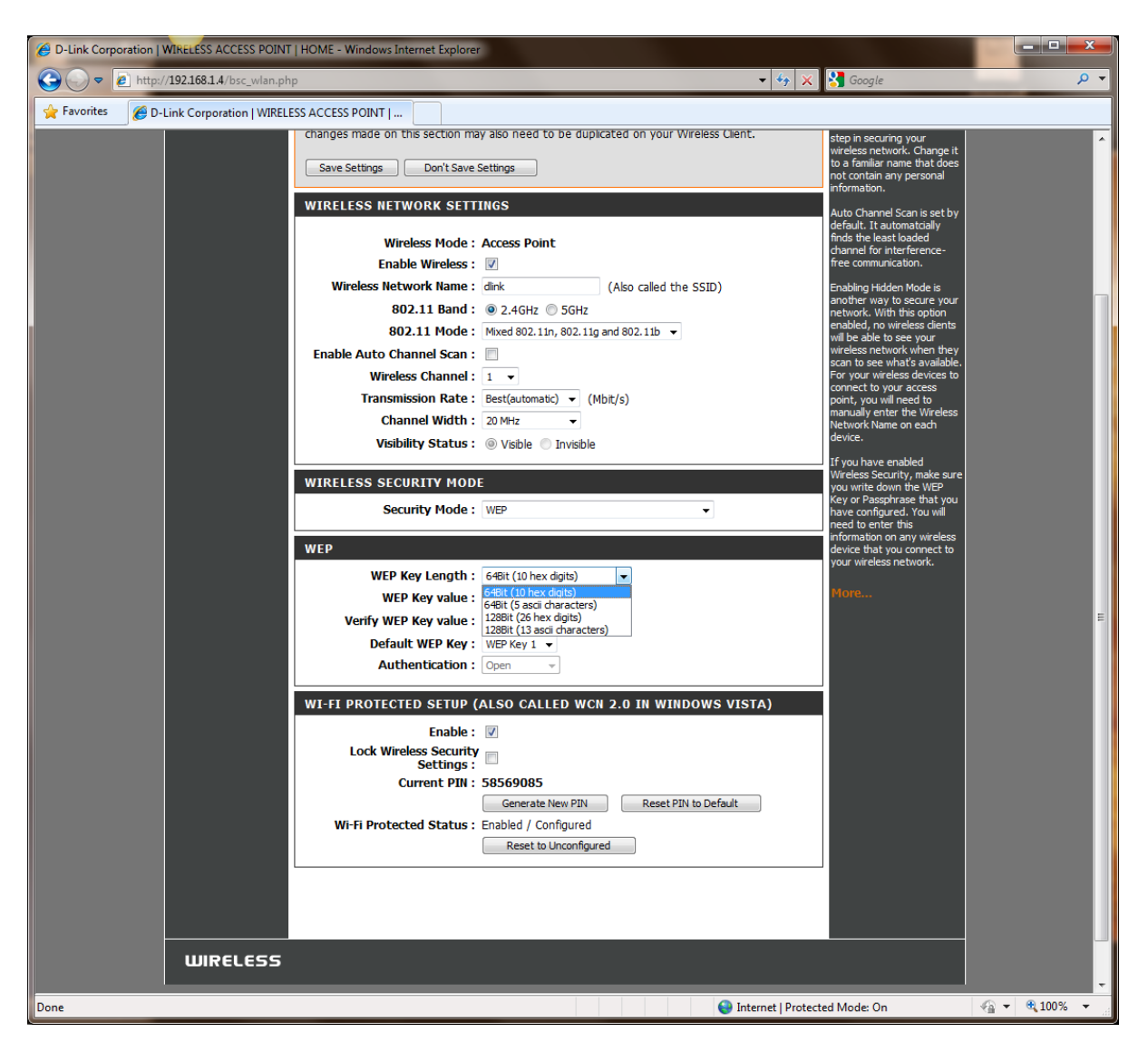

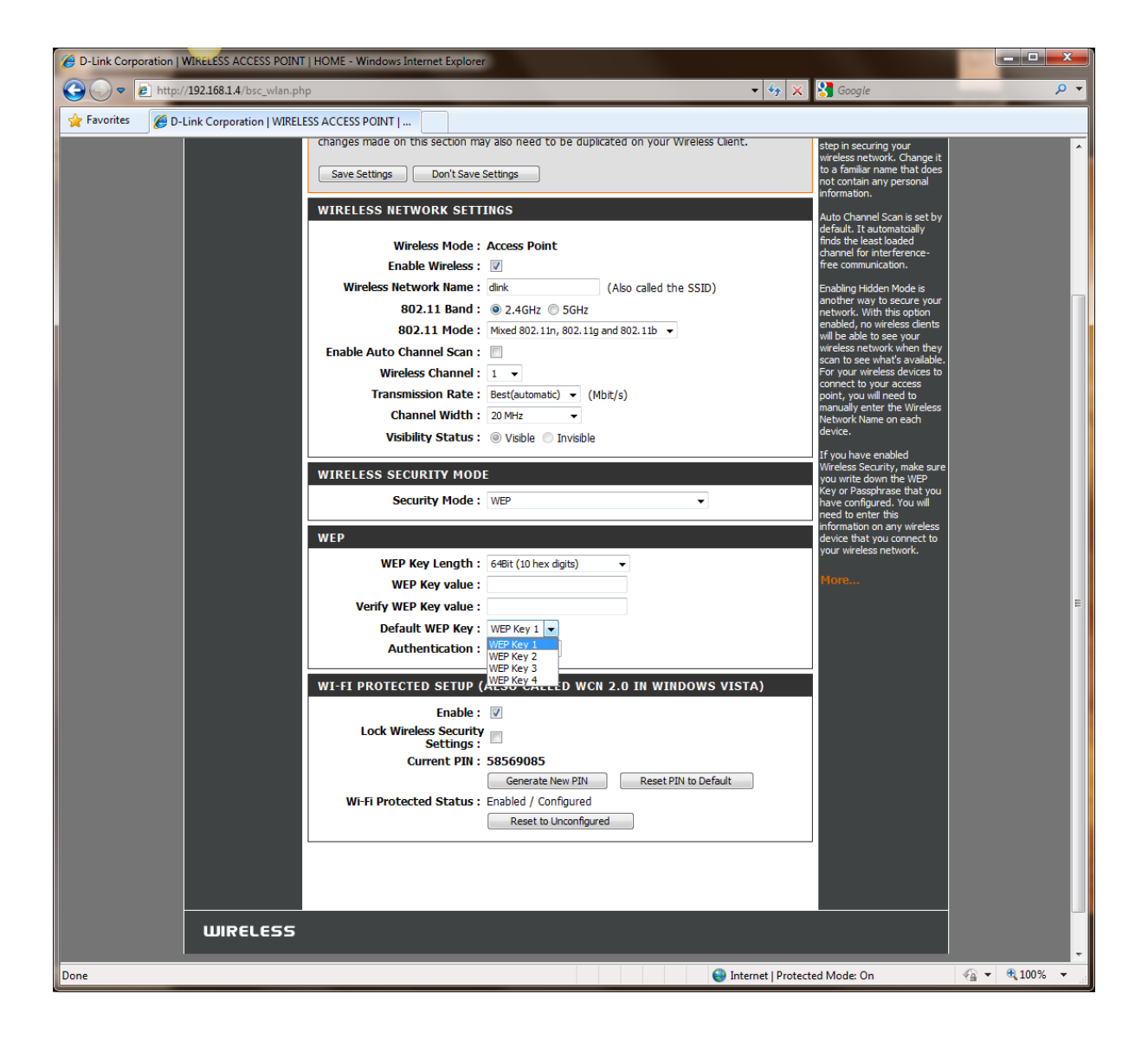

5Ghz:

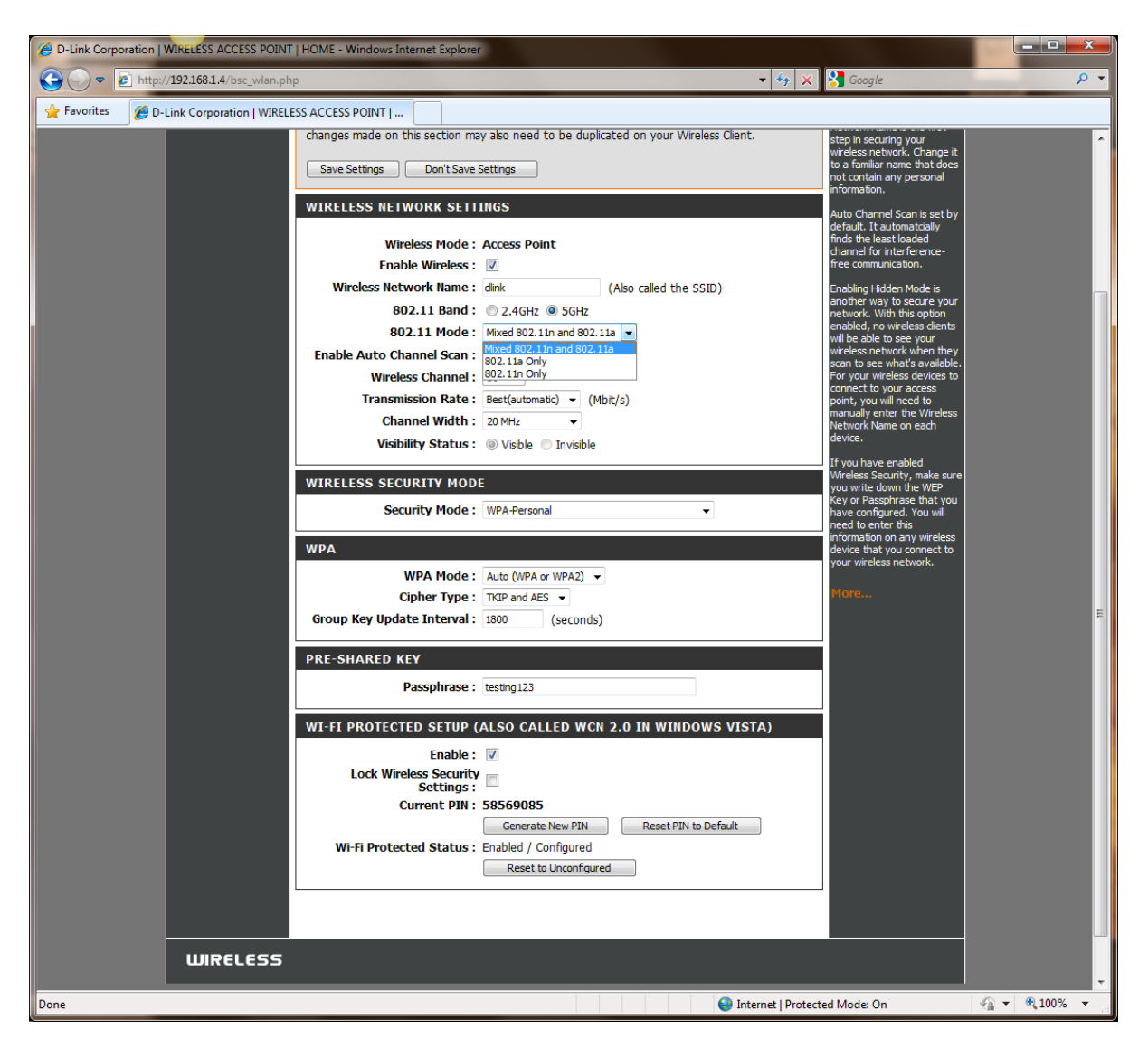

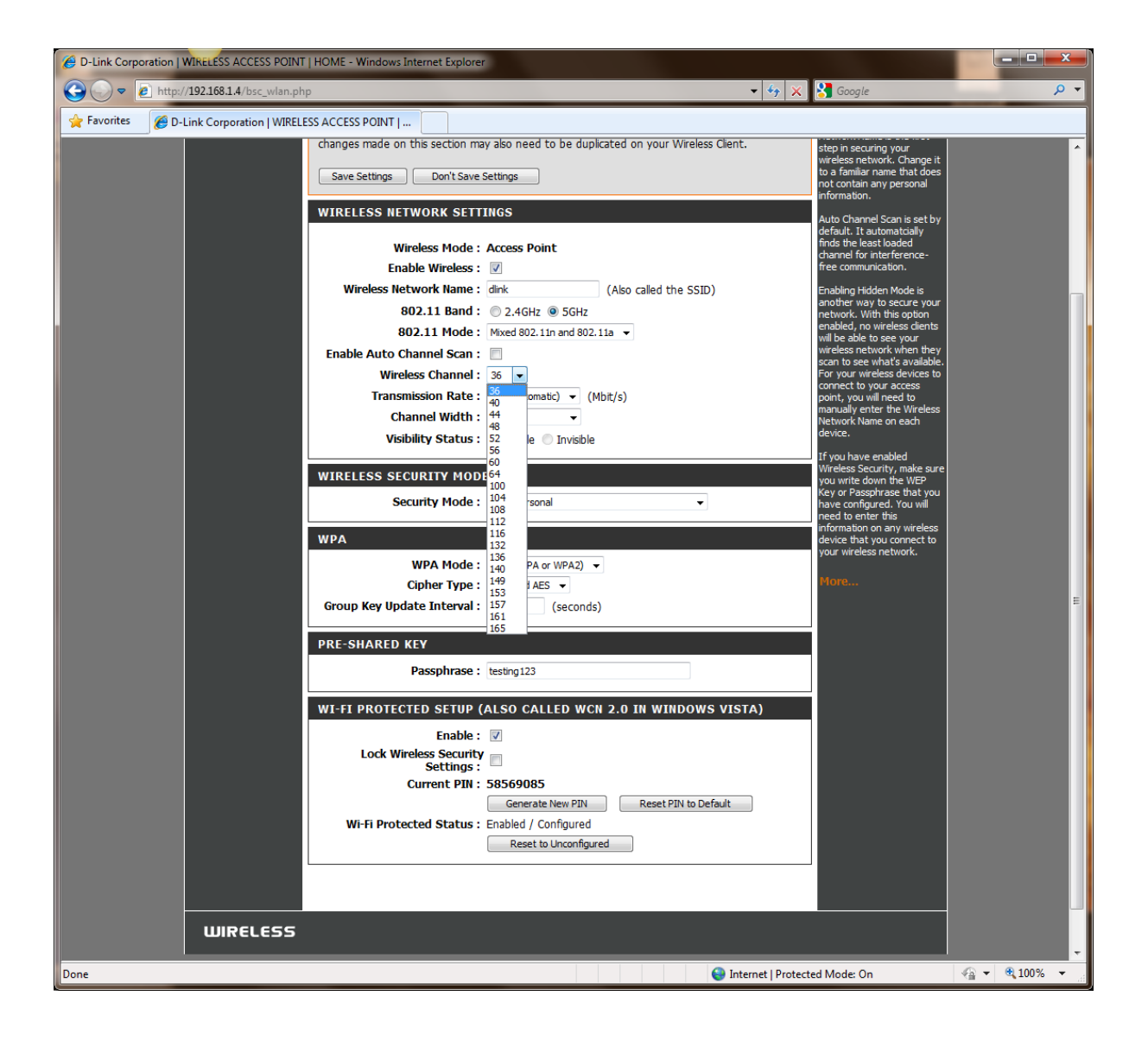

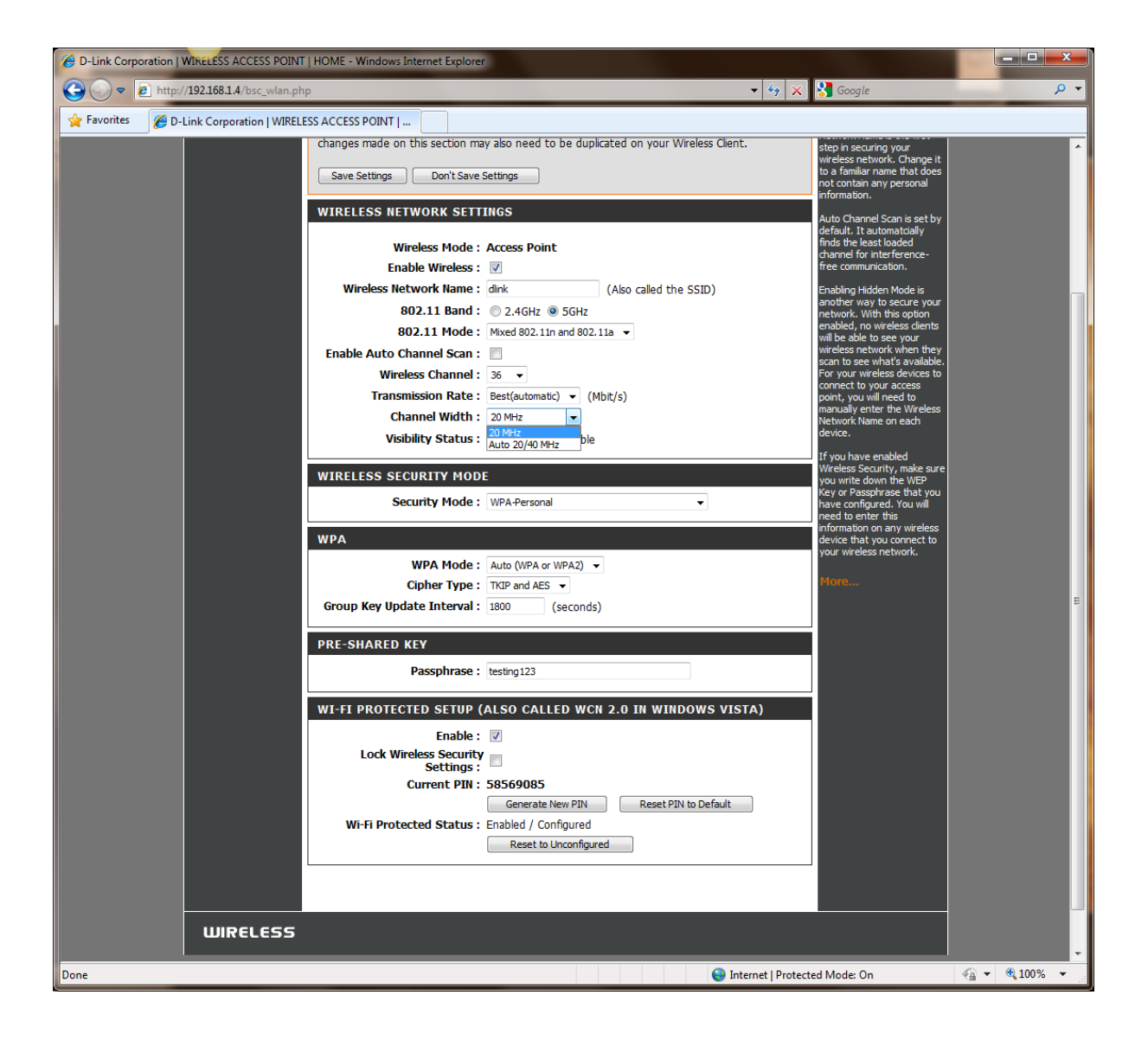

DISABLED:

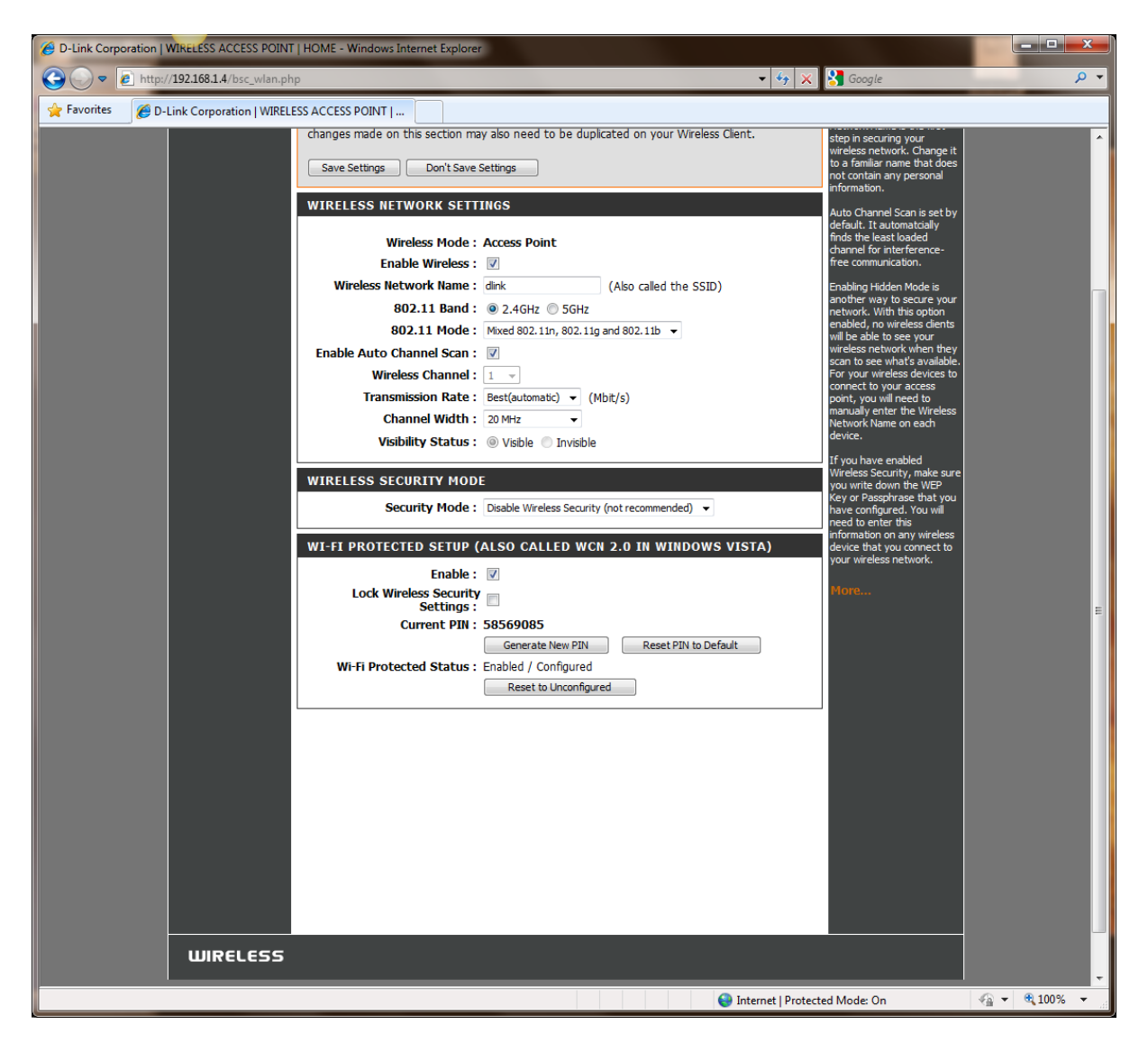

## ADD A WIRELESS DEVICE WITH WPS:

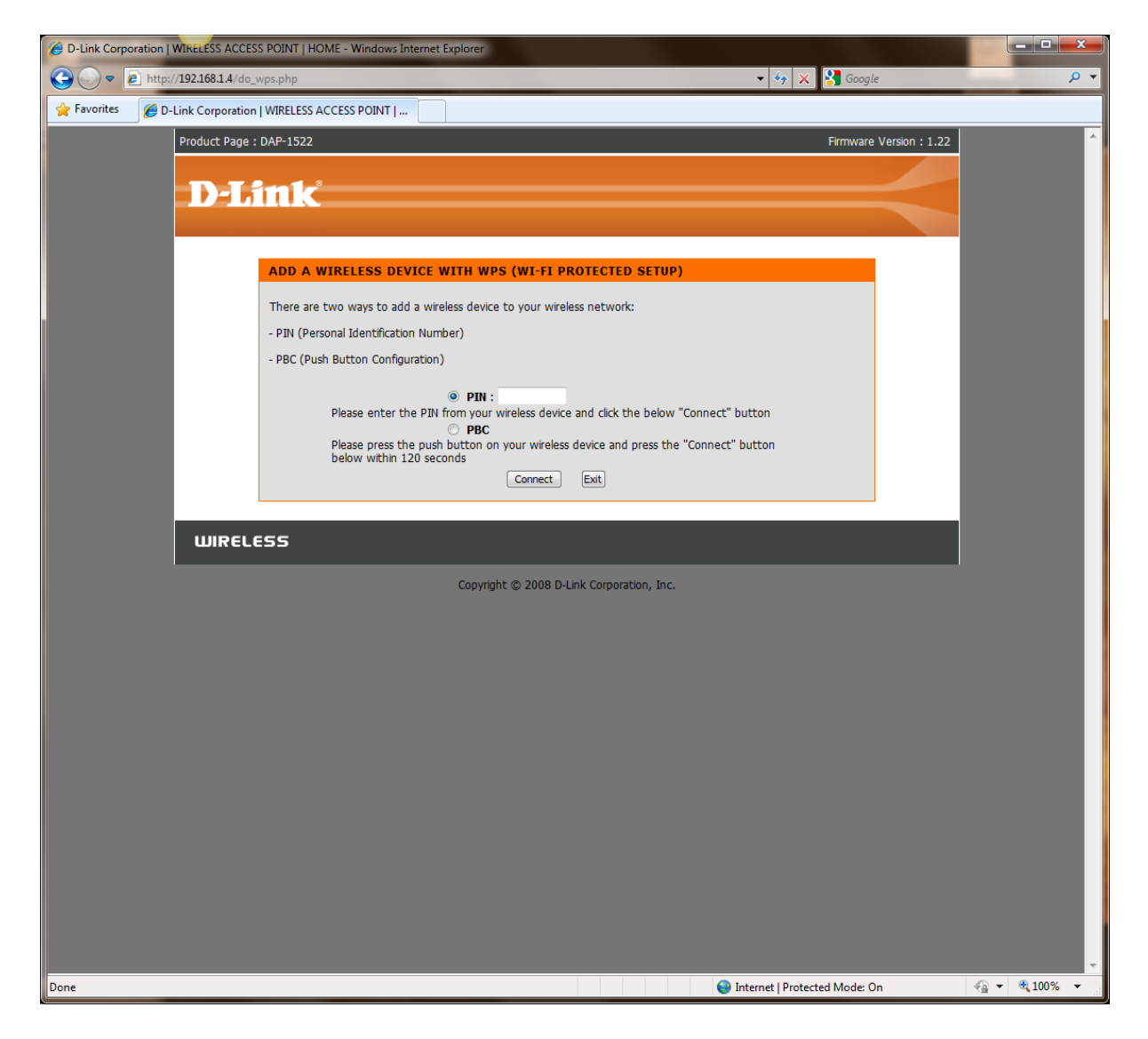

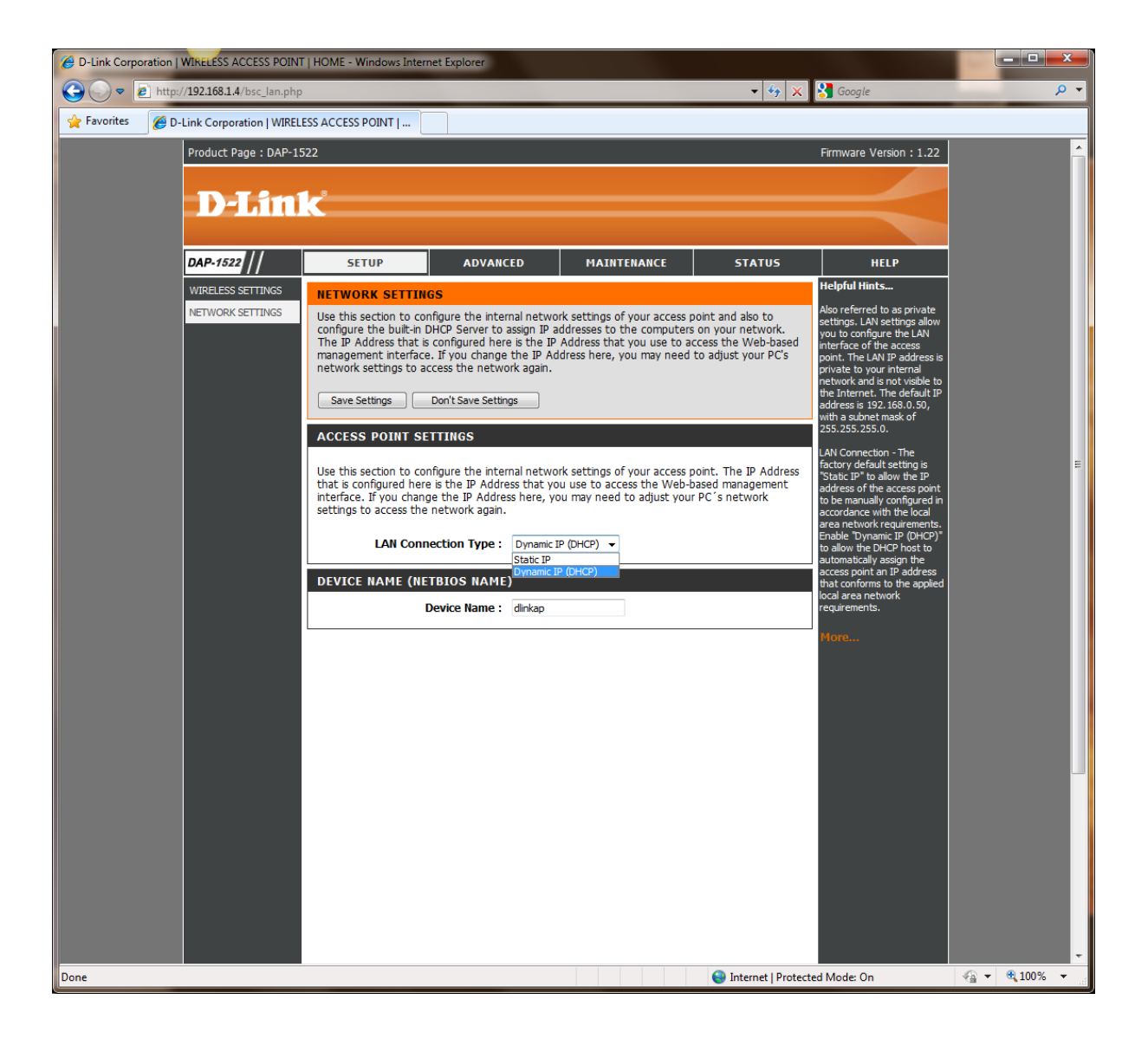

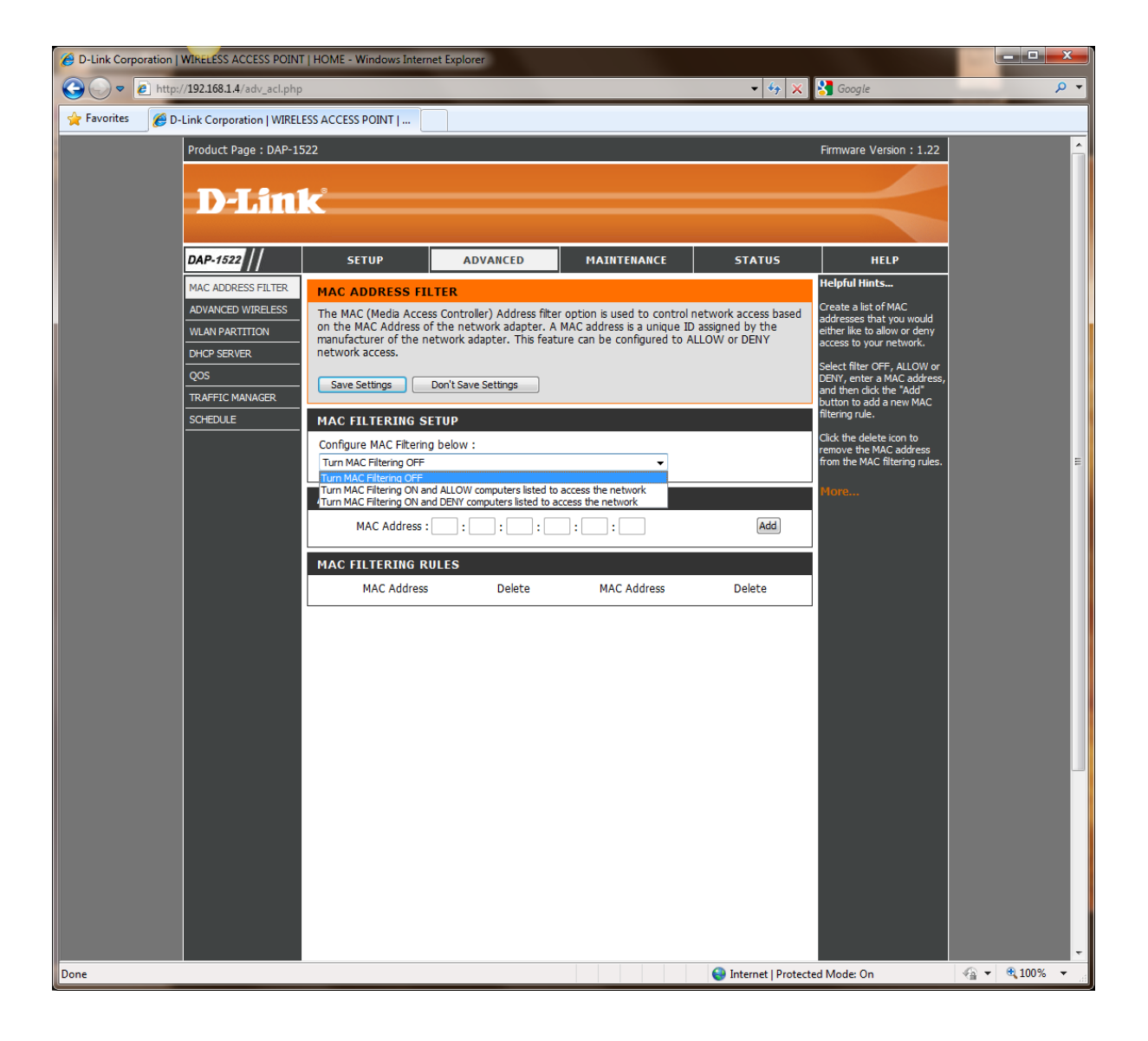

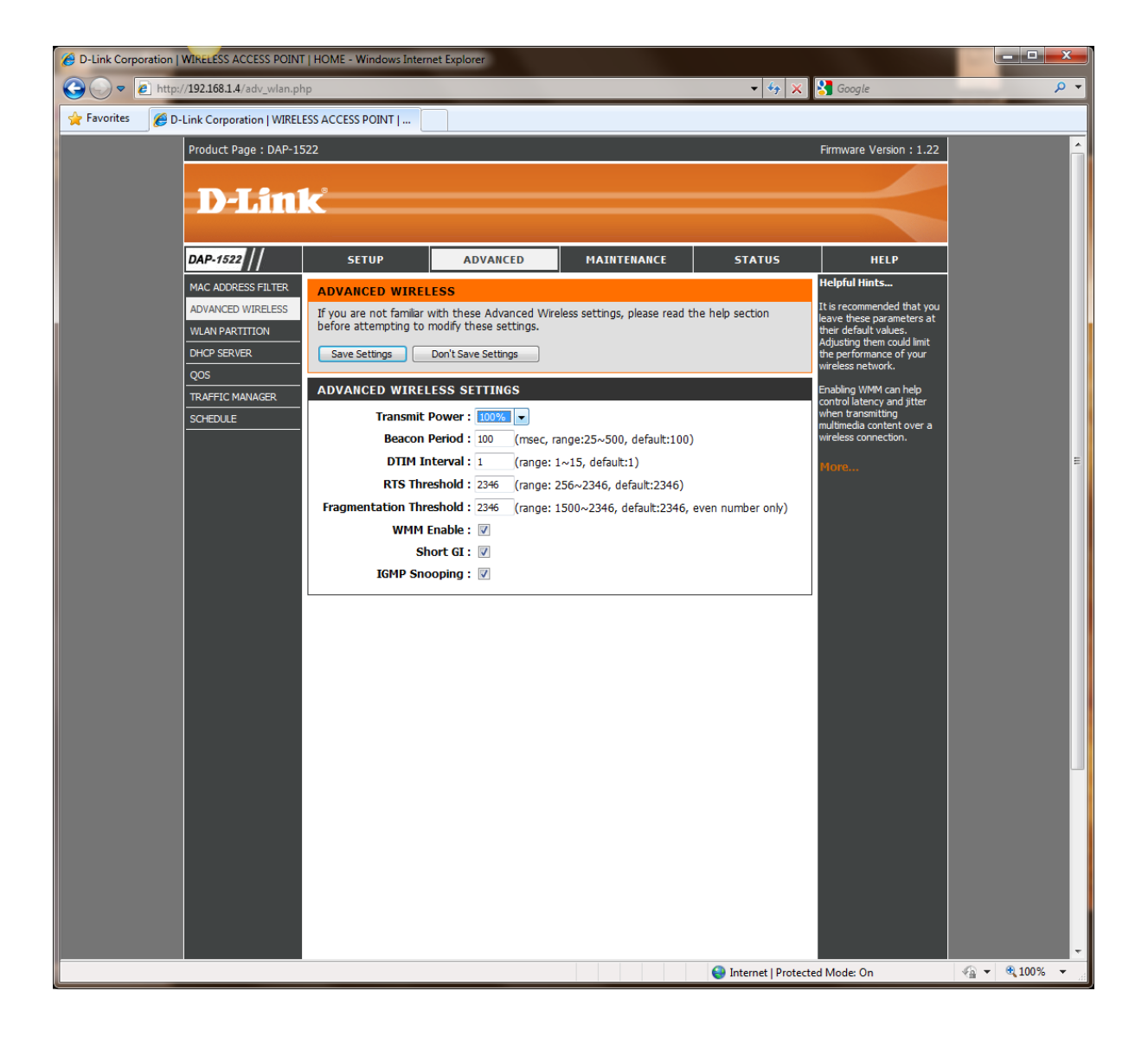

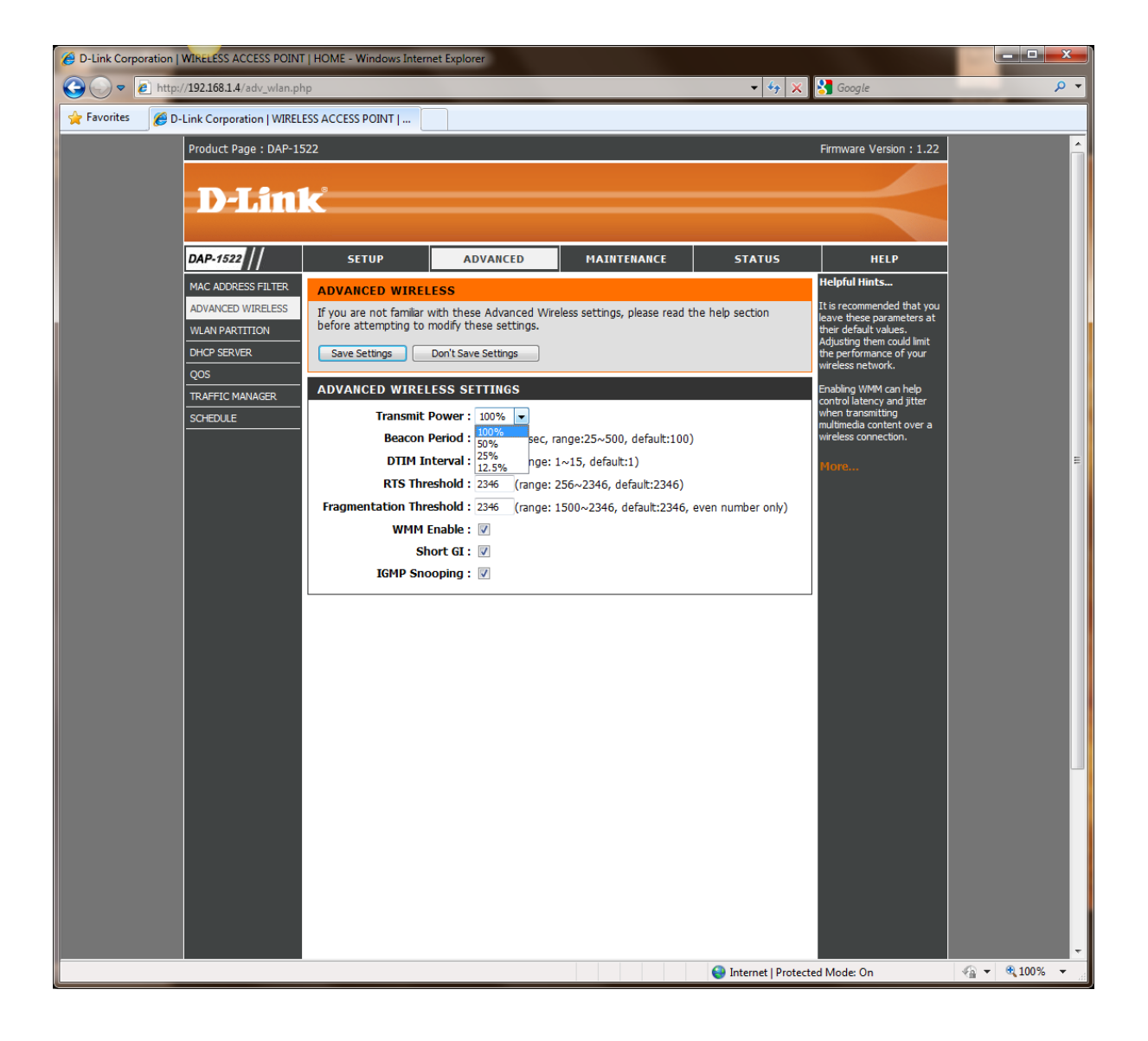

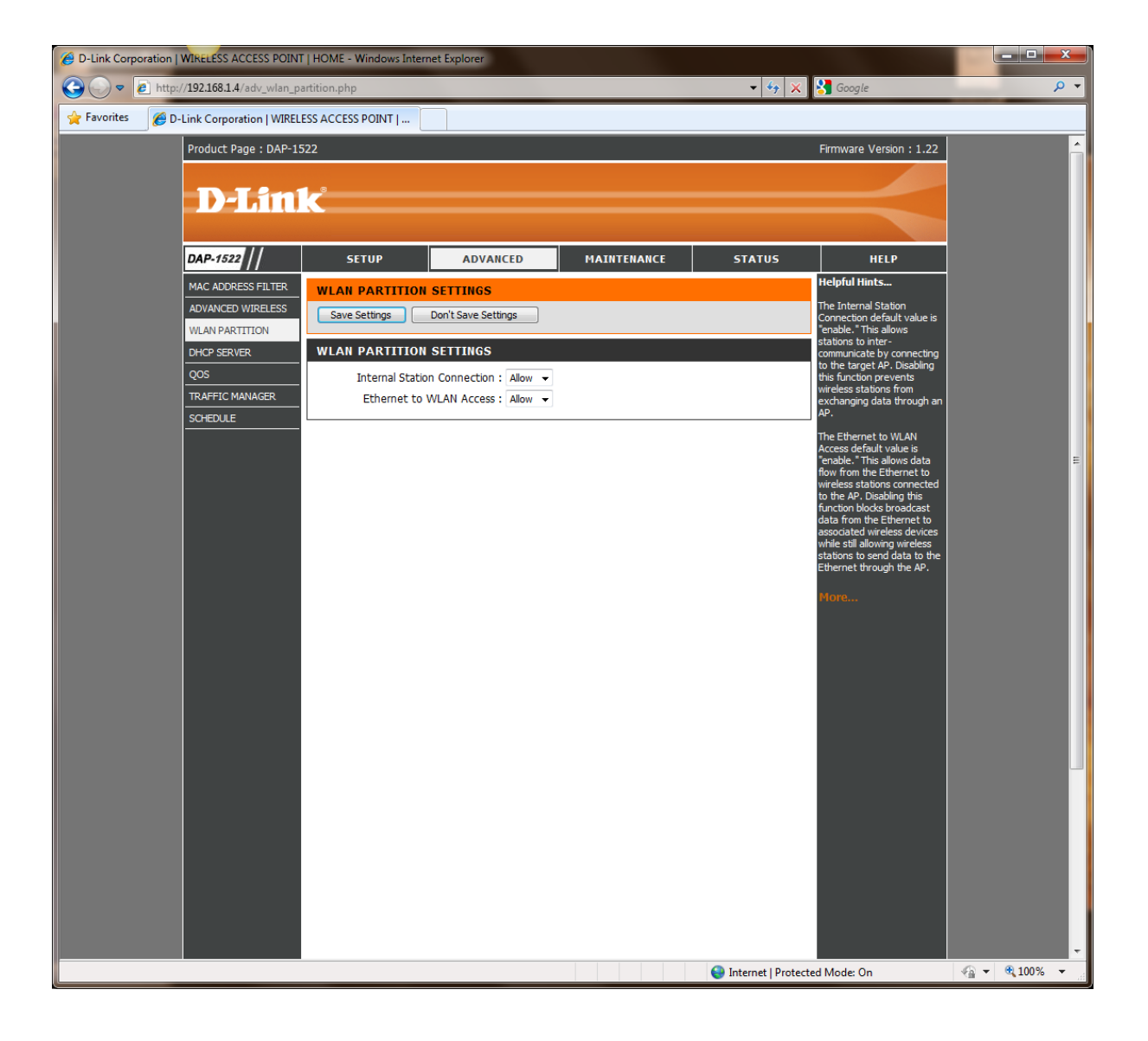

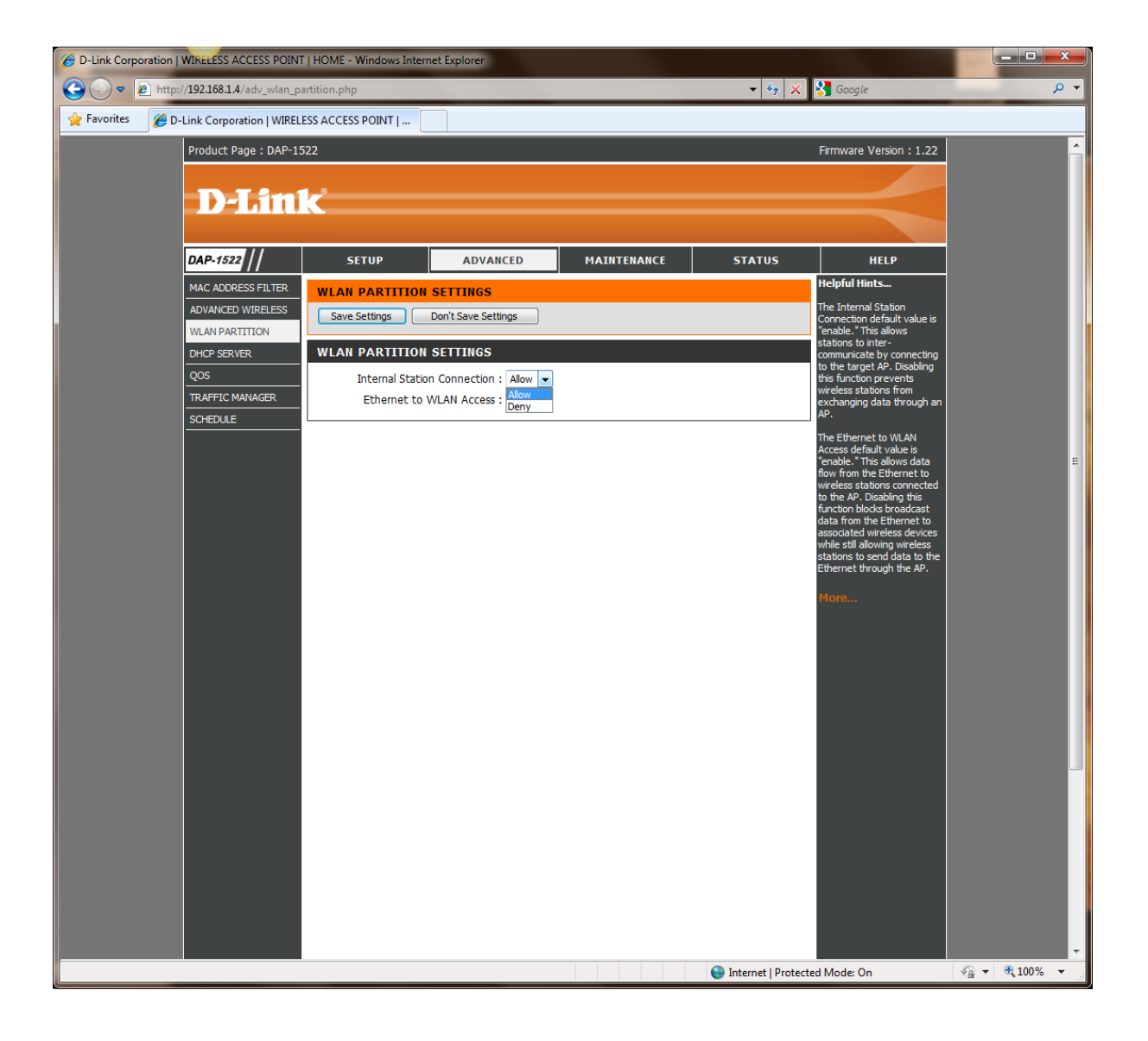

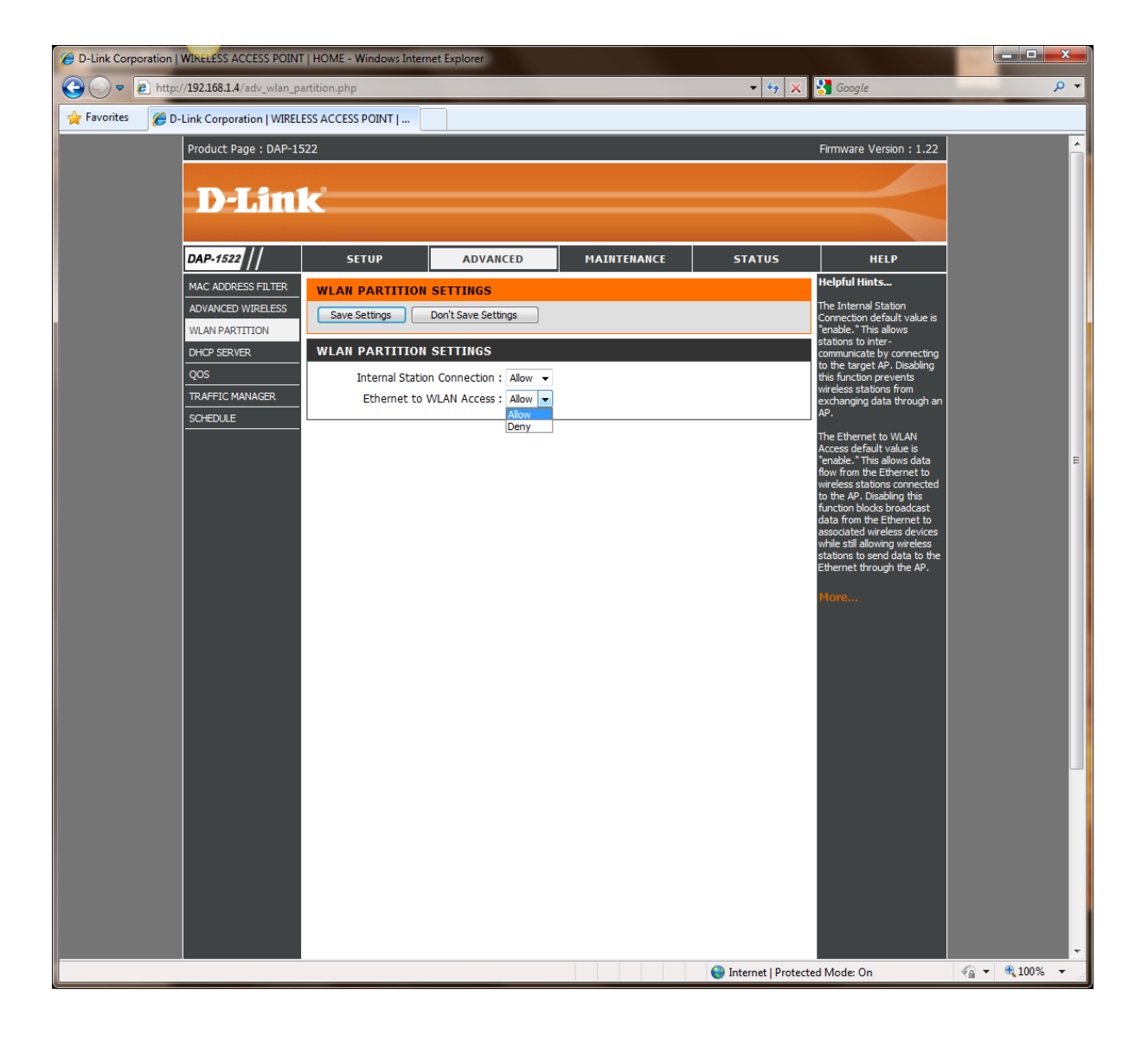

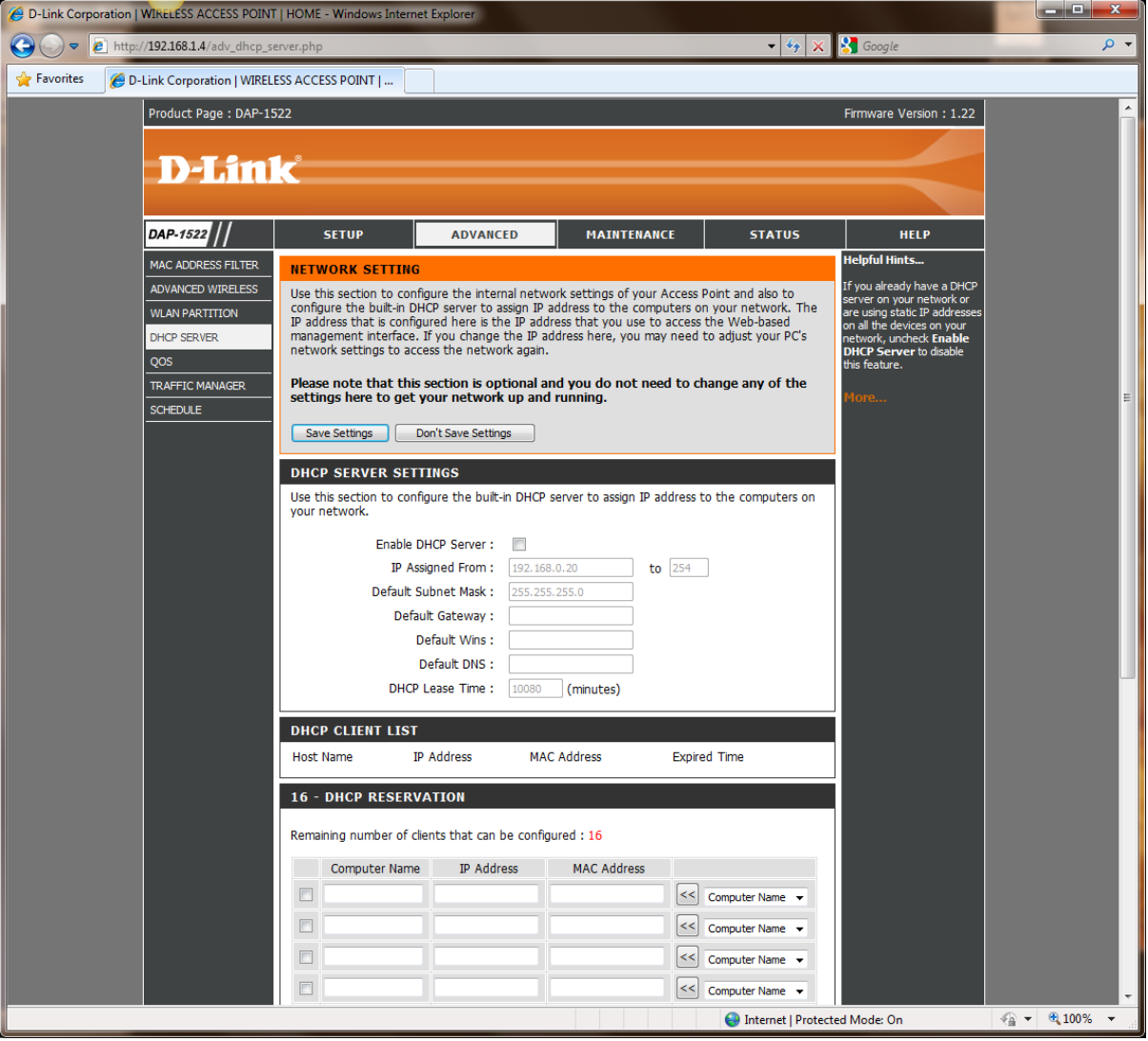

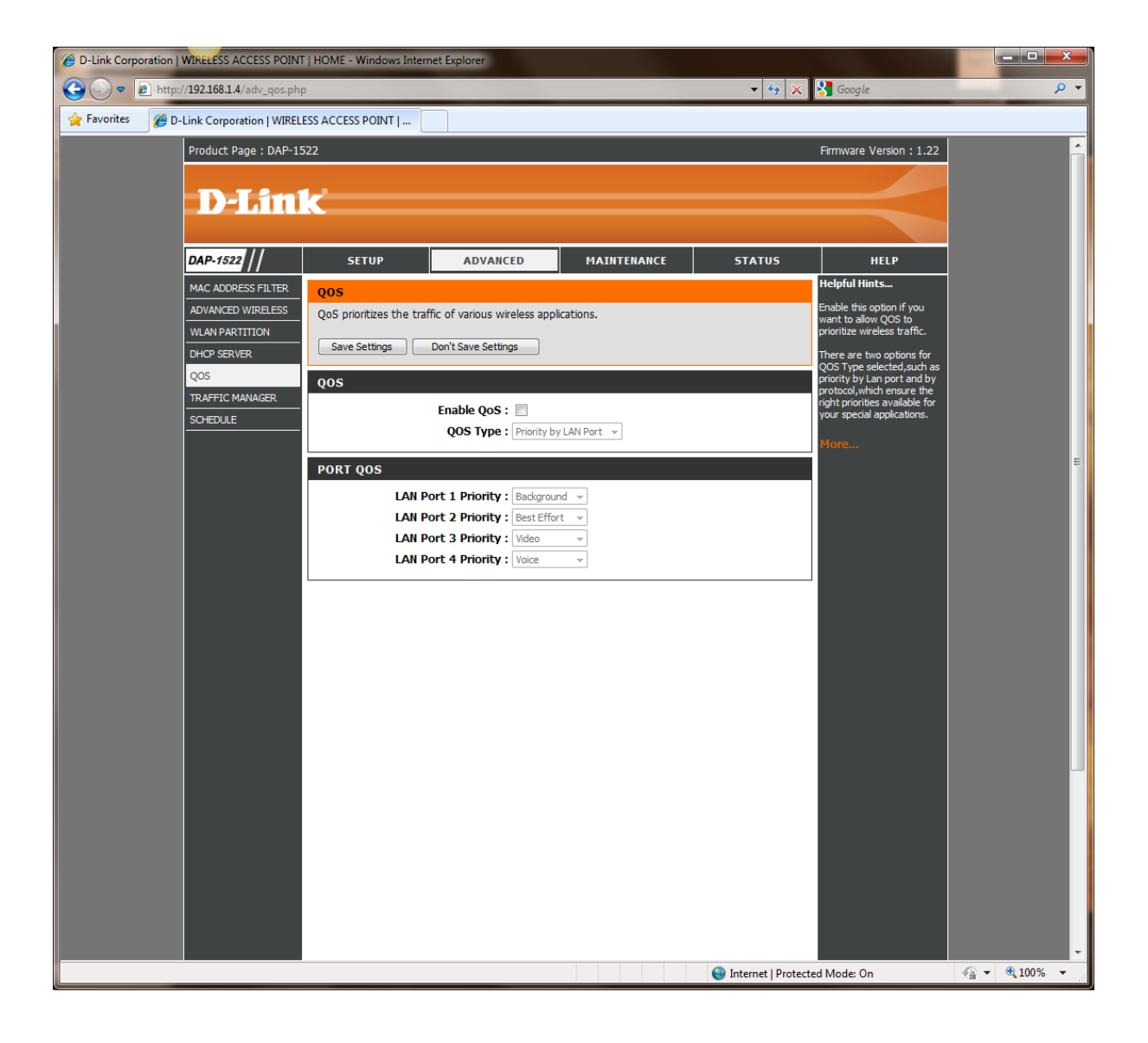

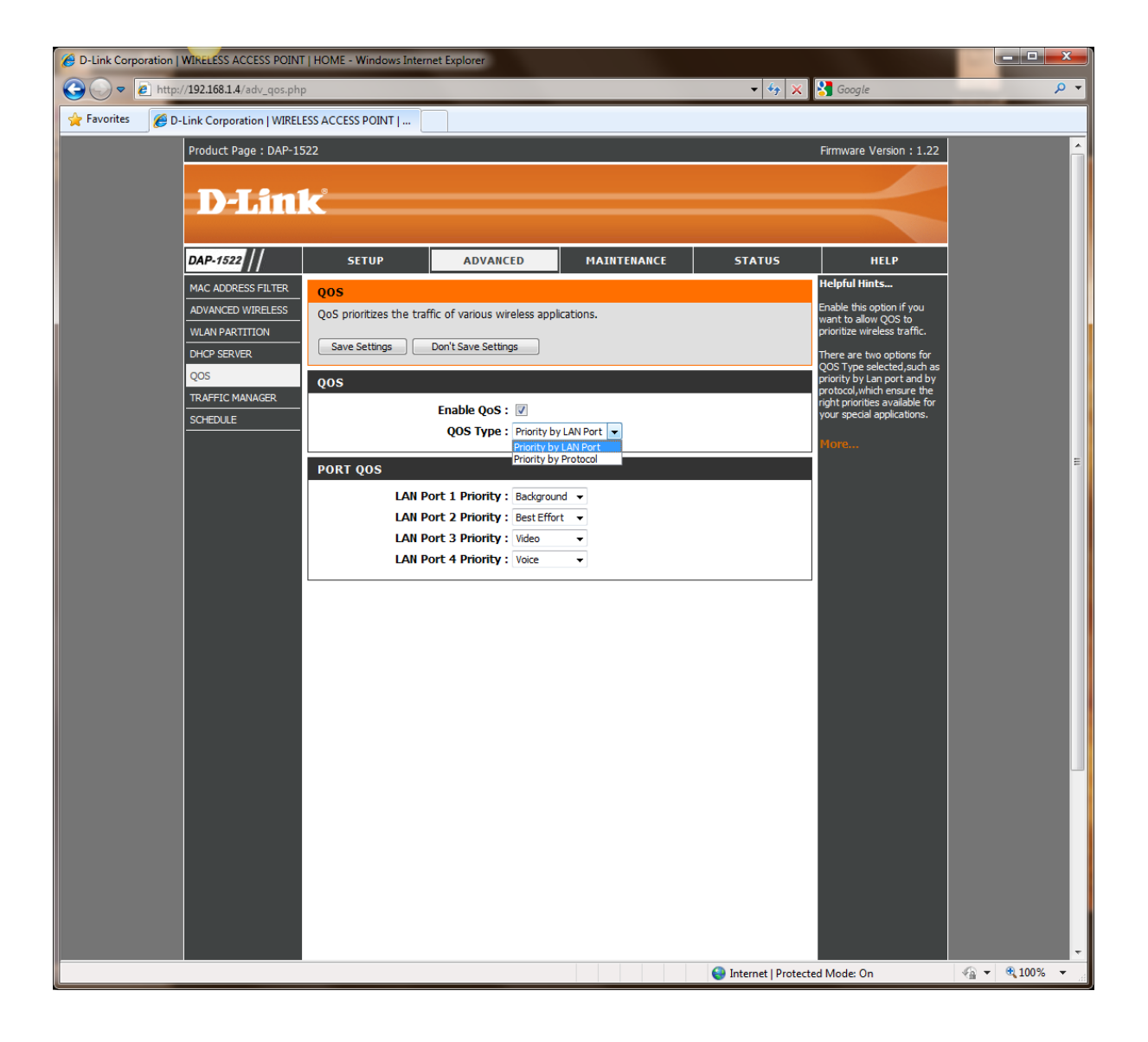

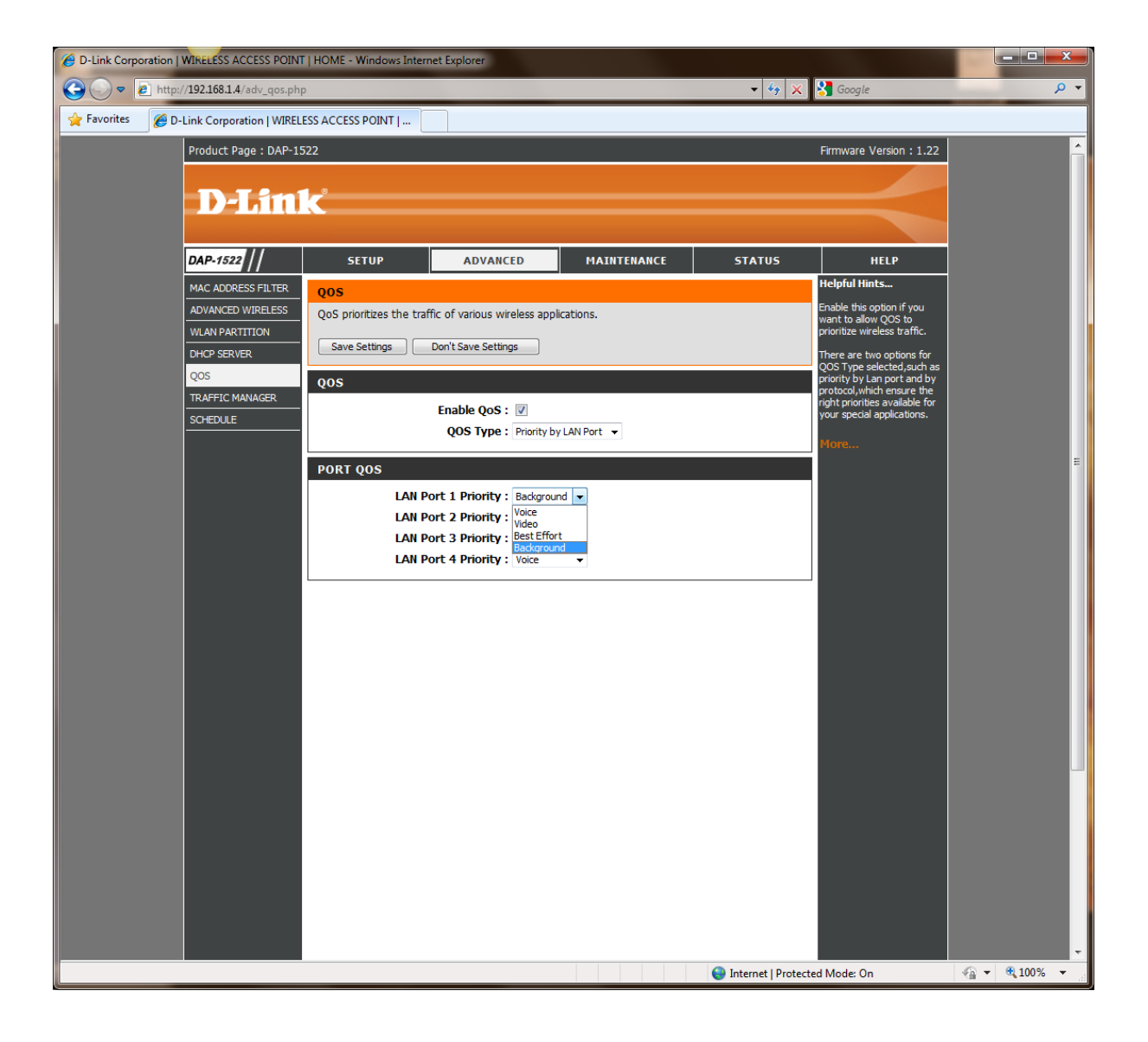

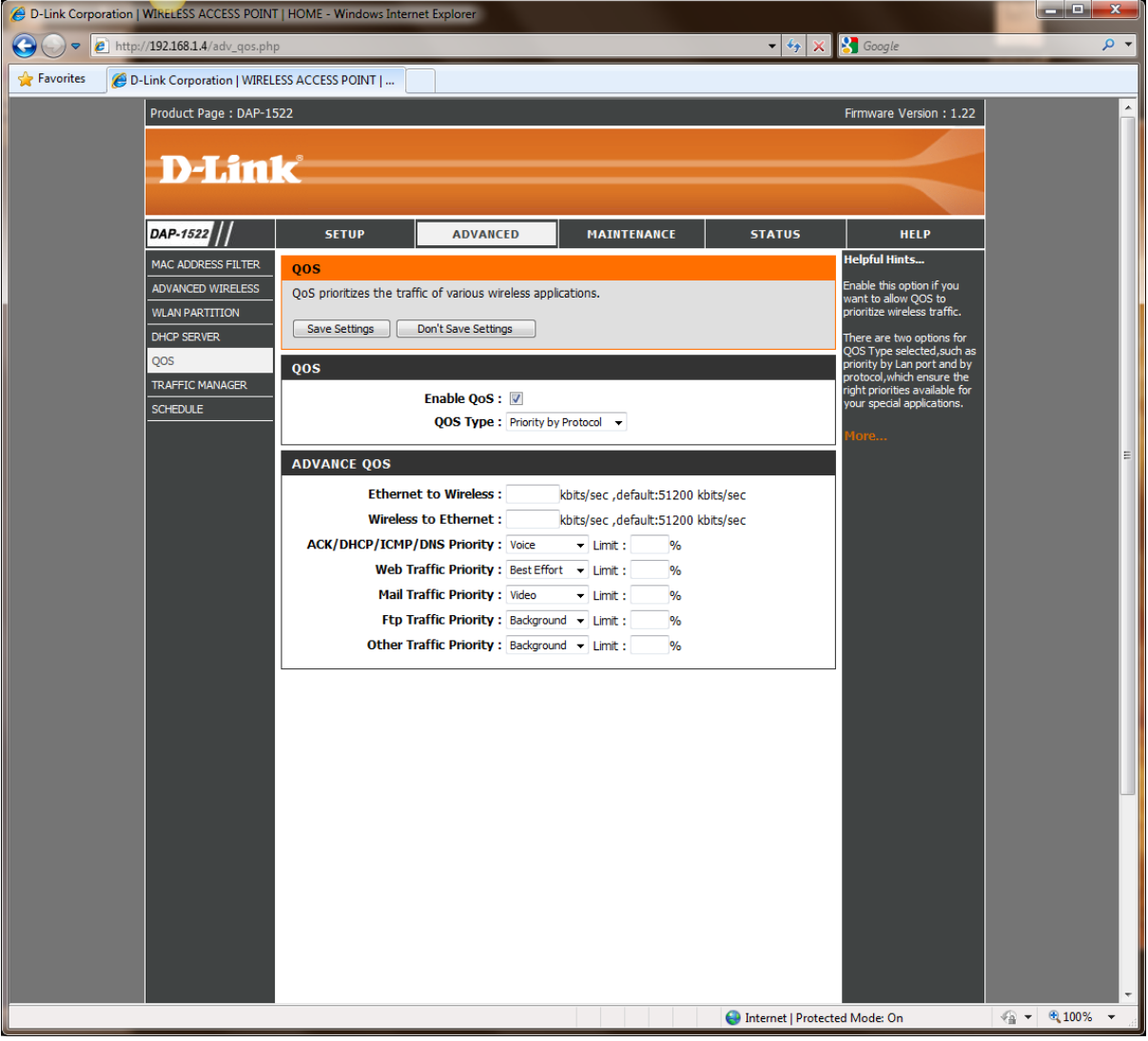

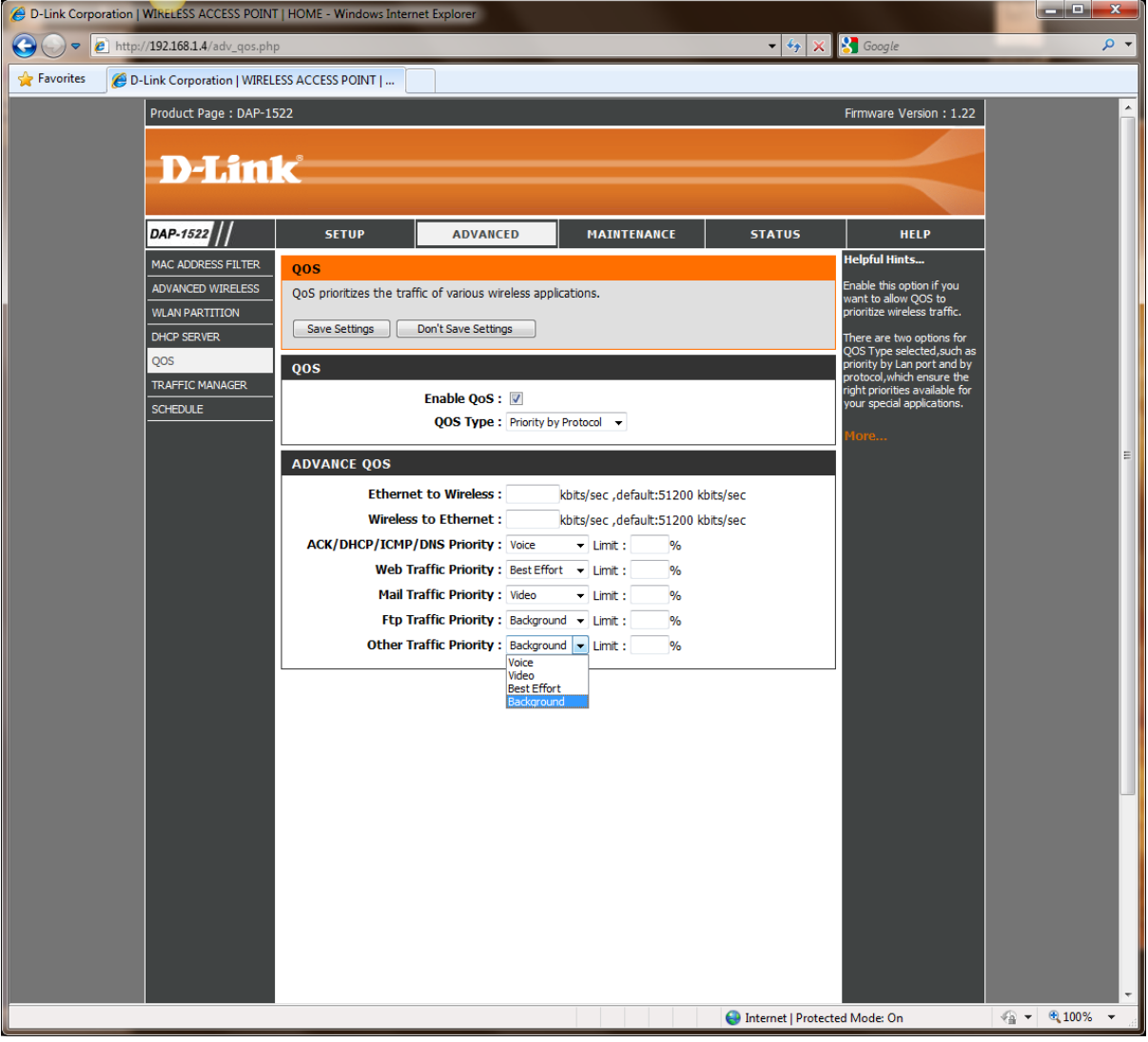

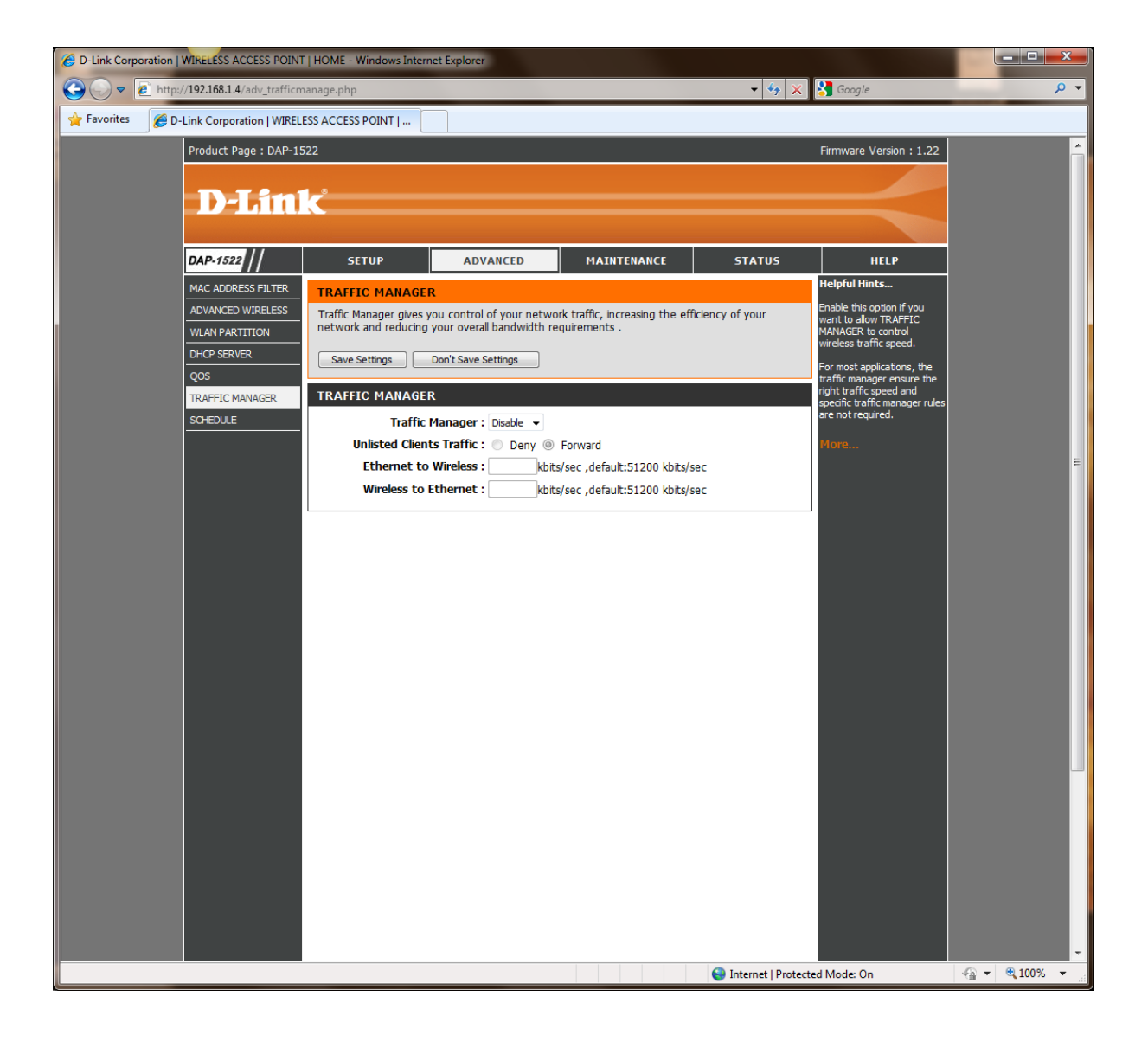

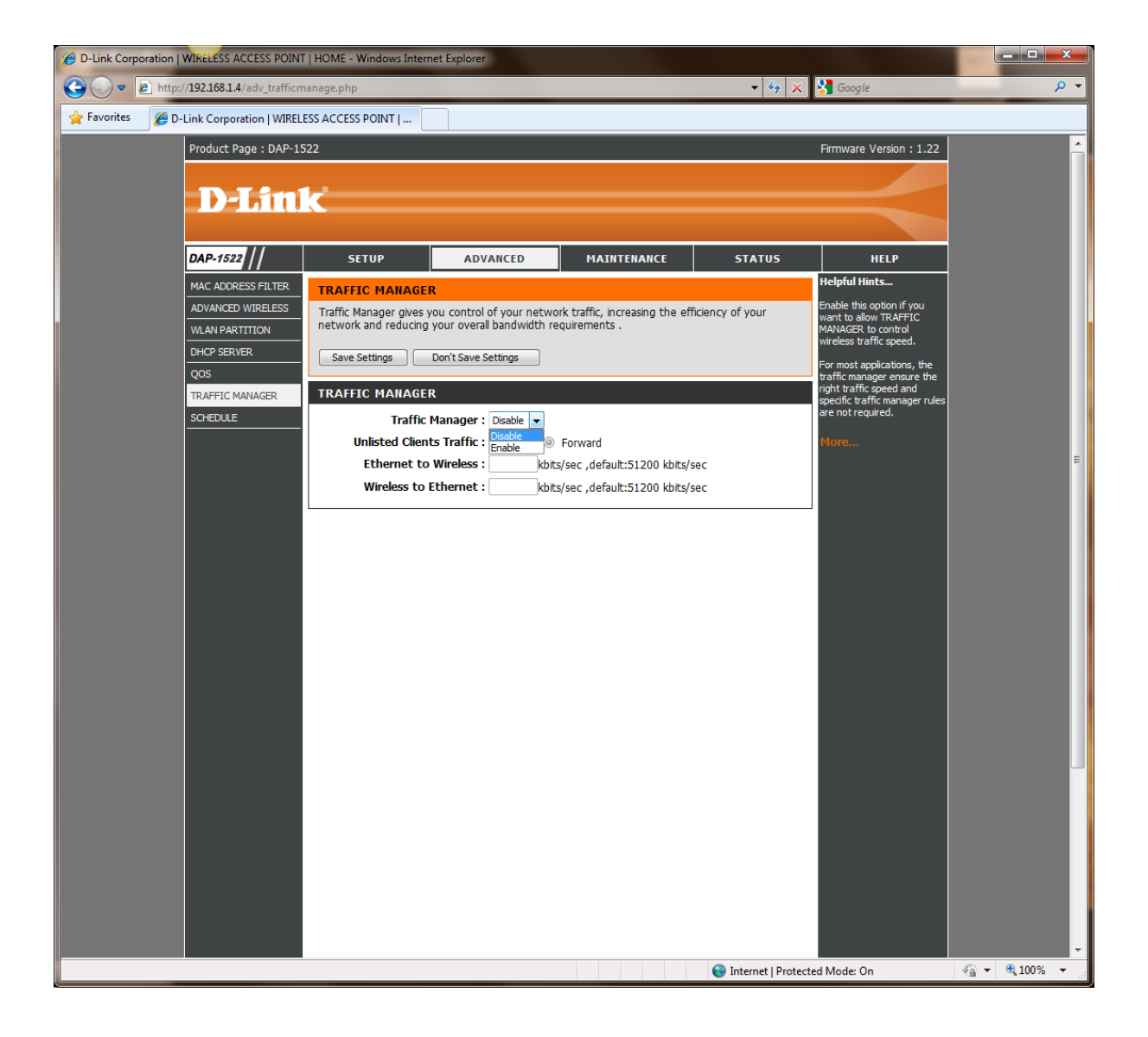

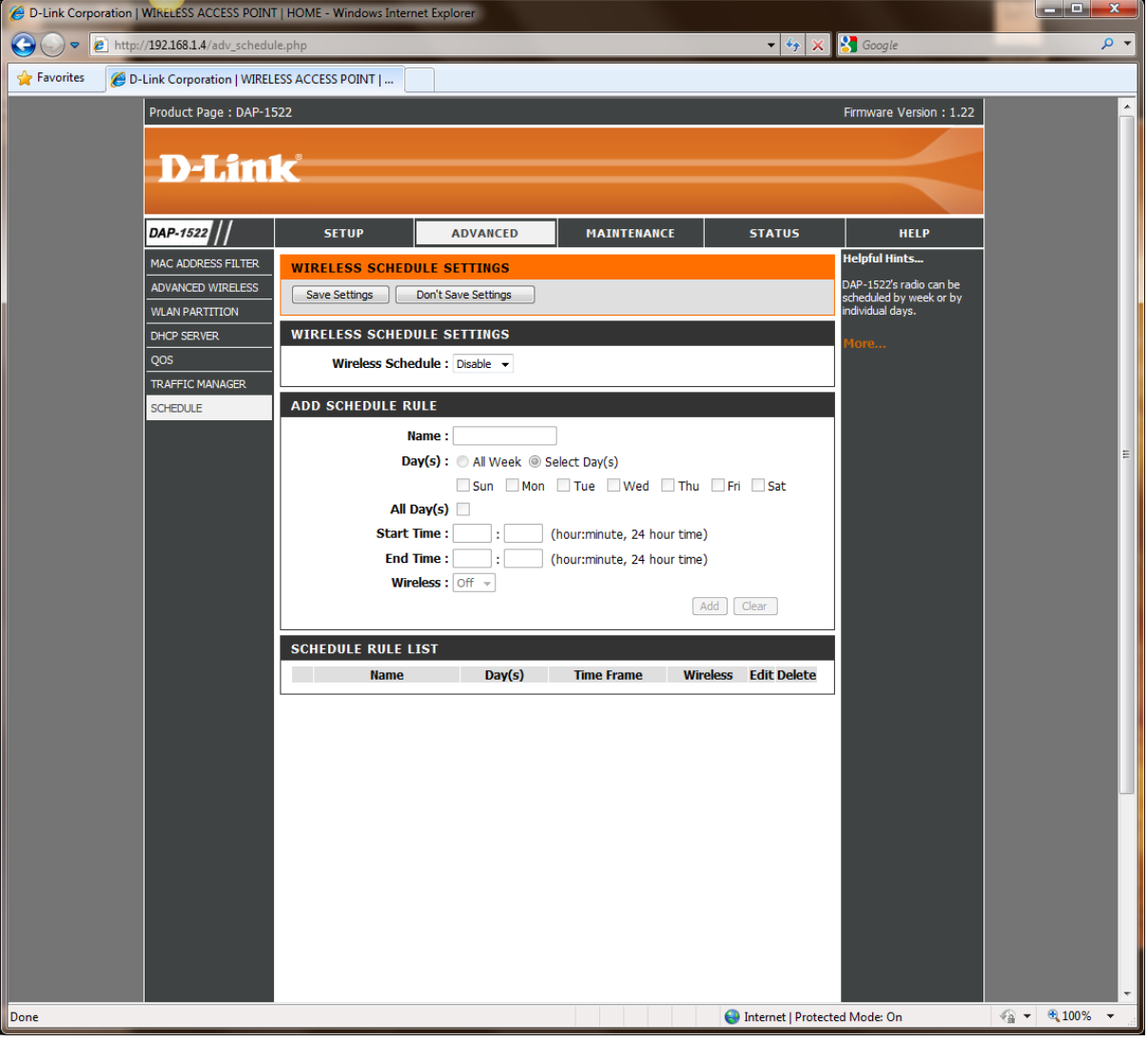

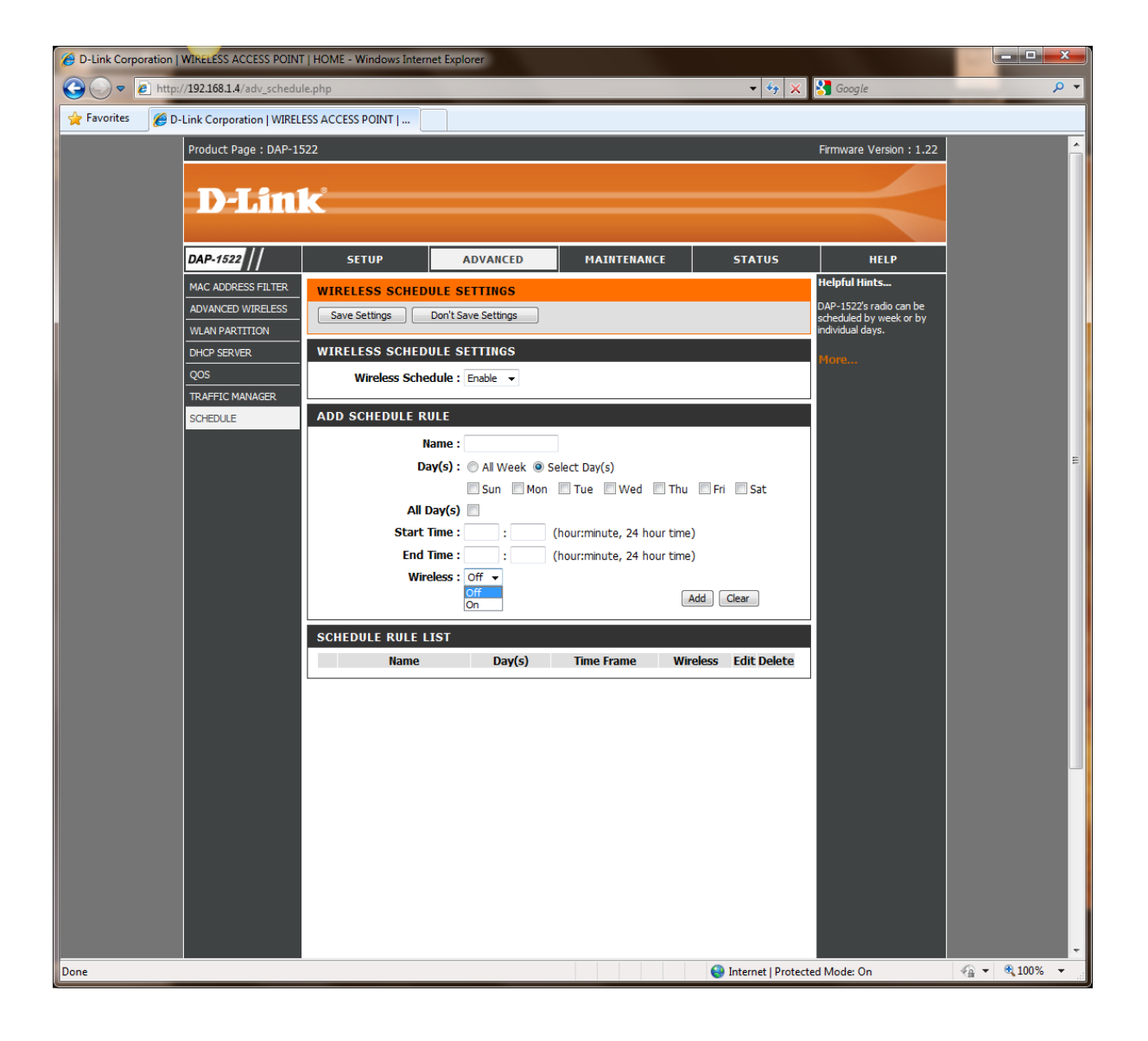

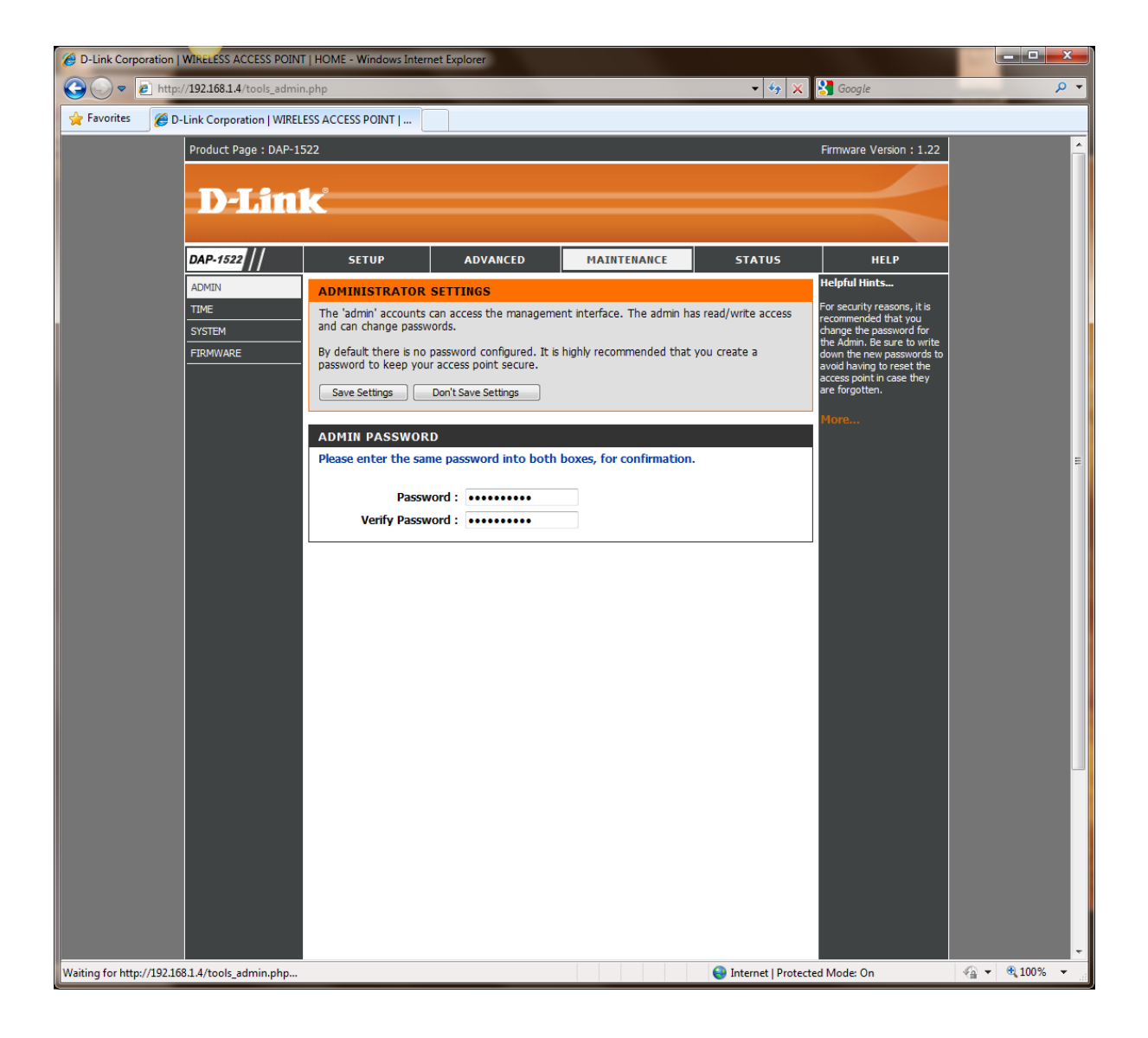

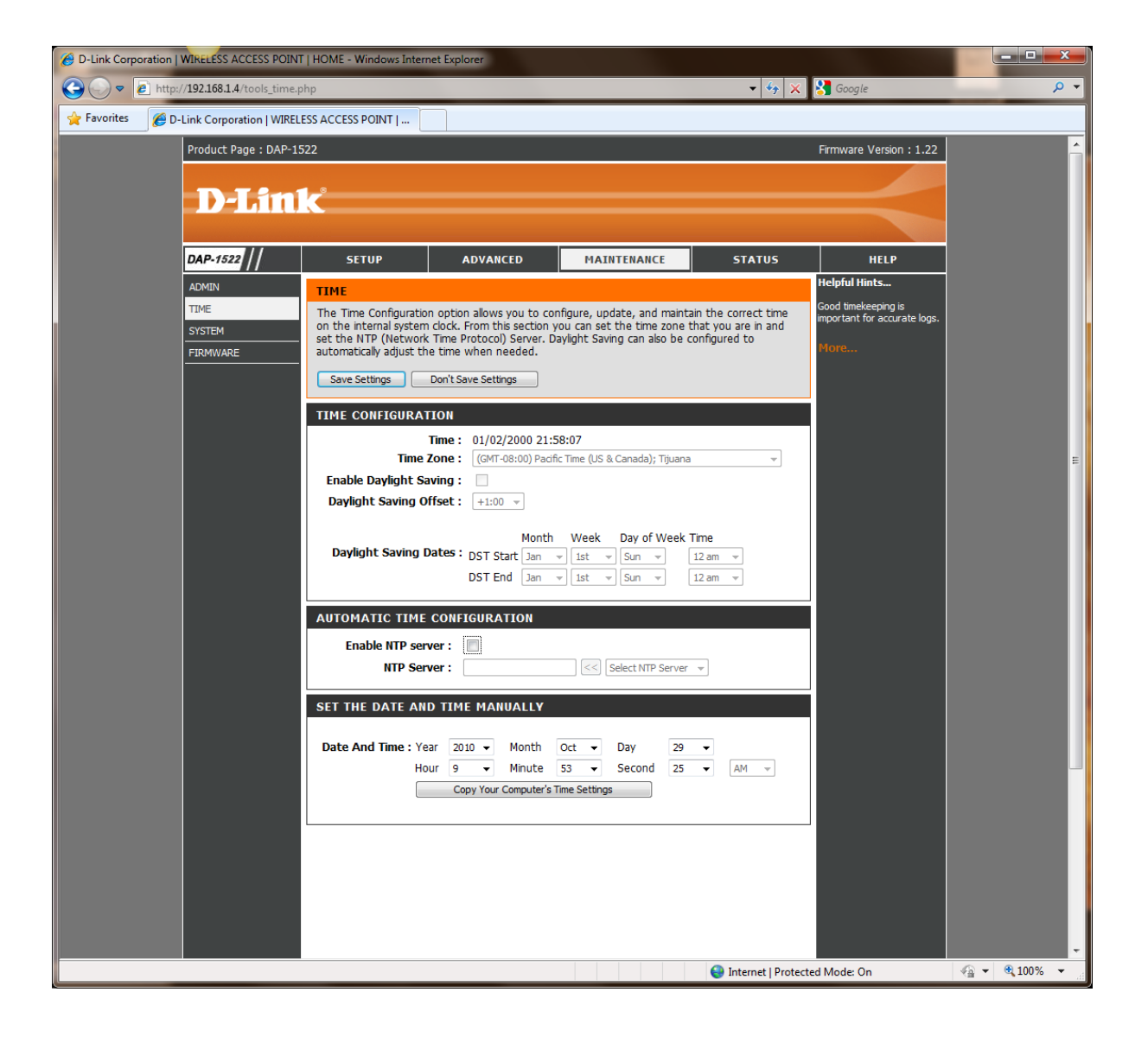

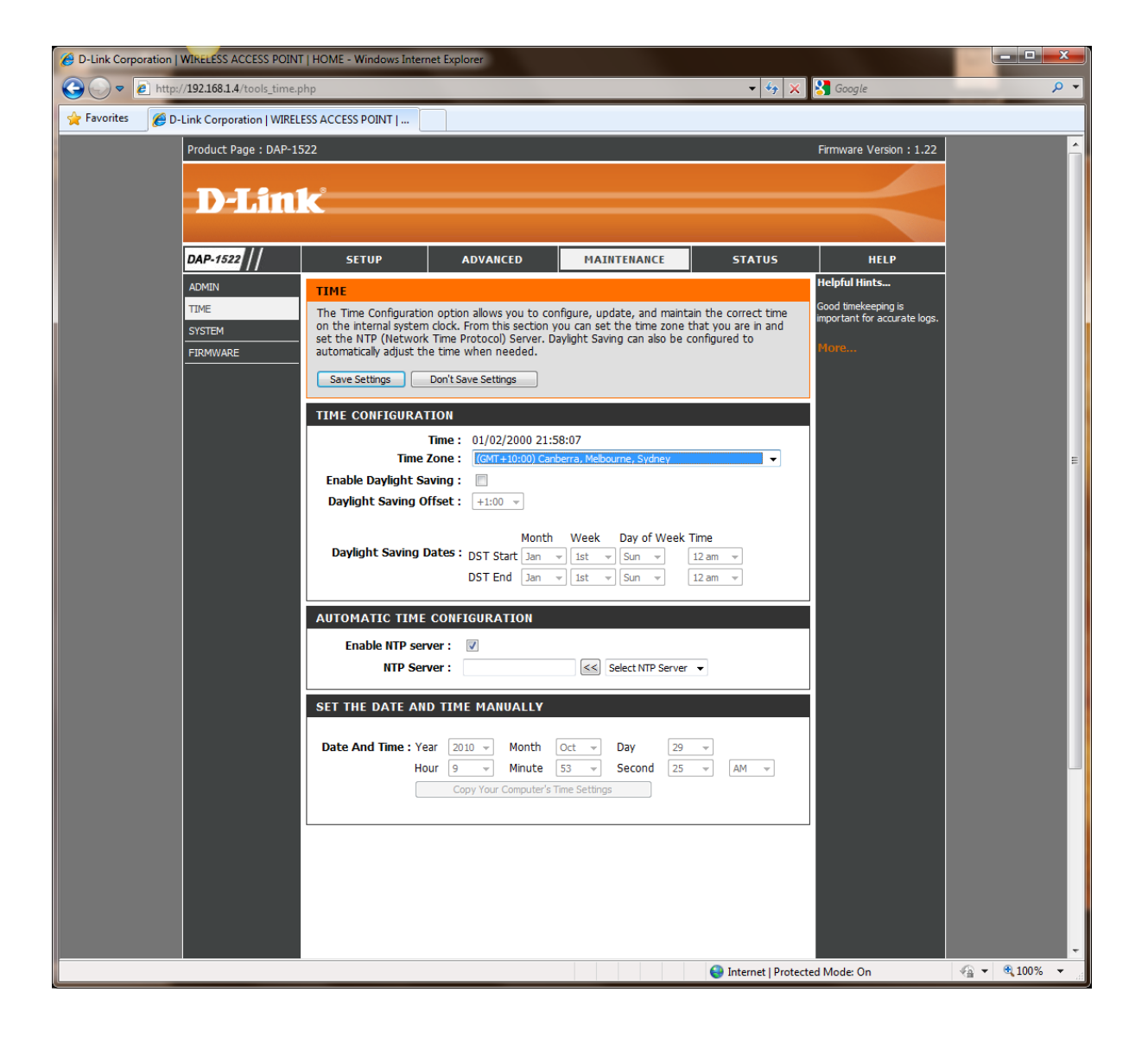

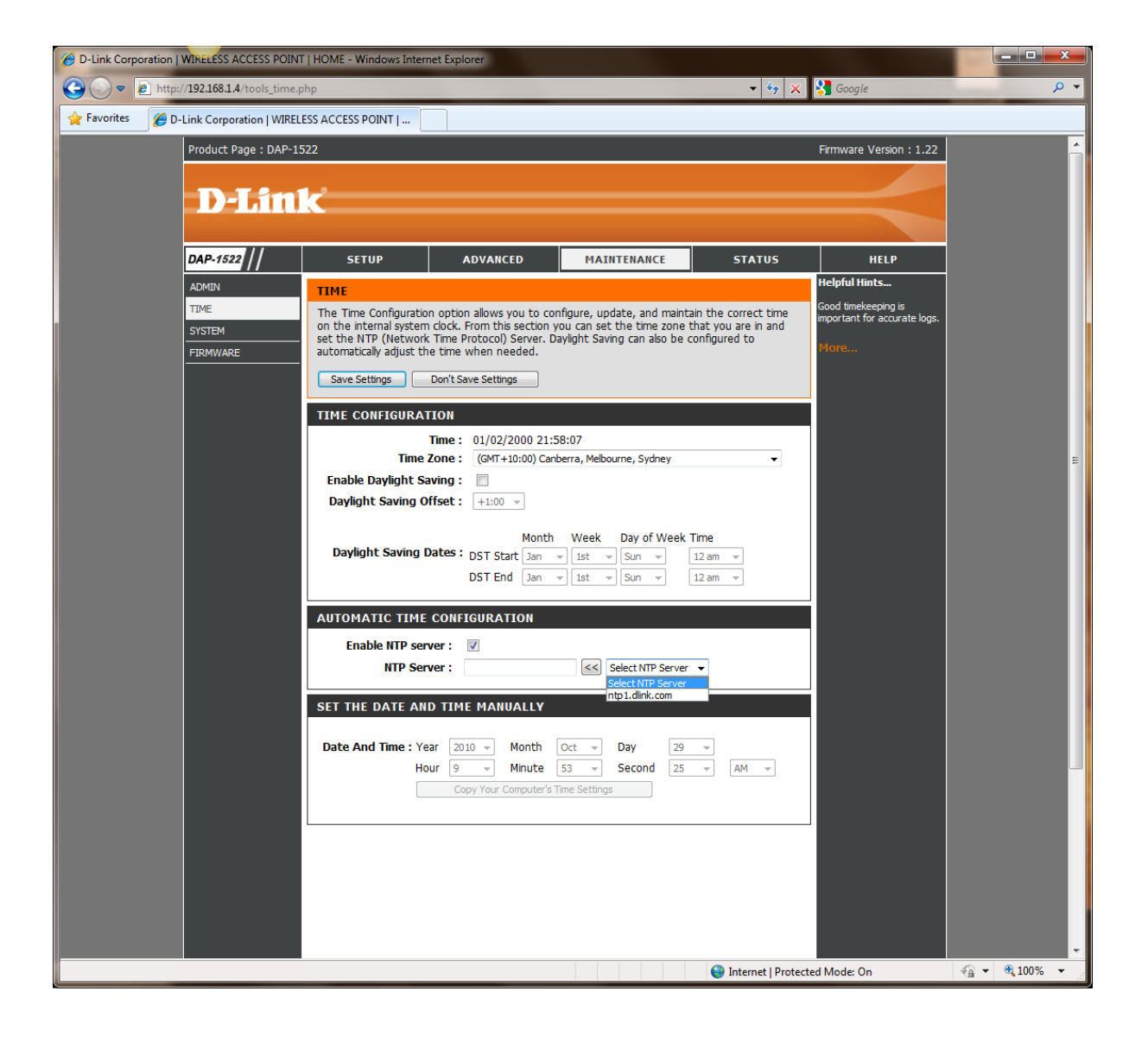

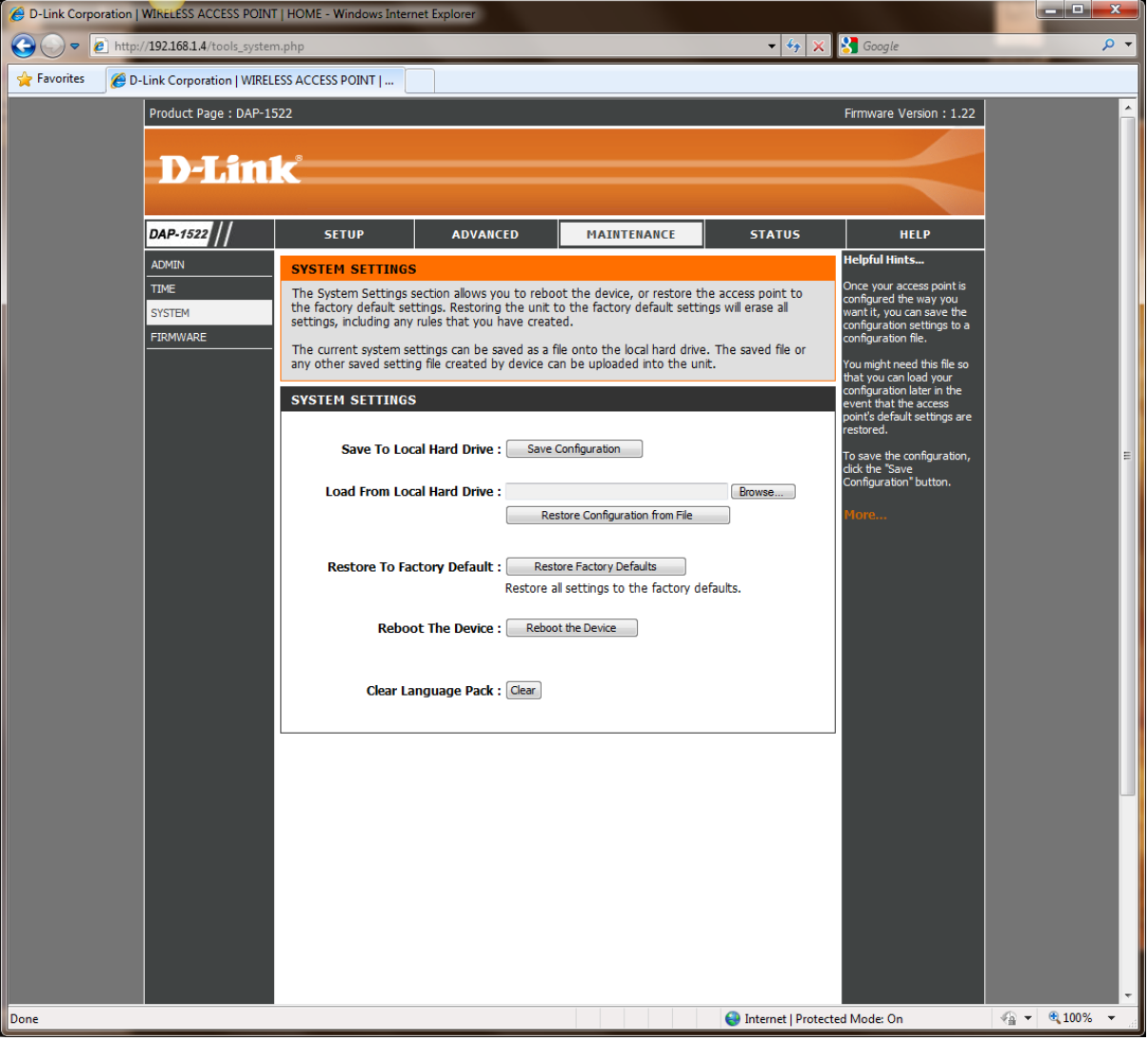

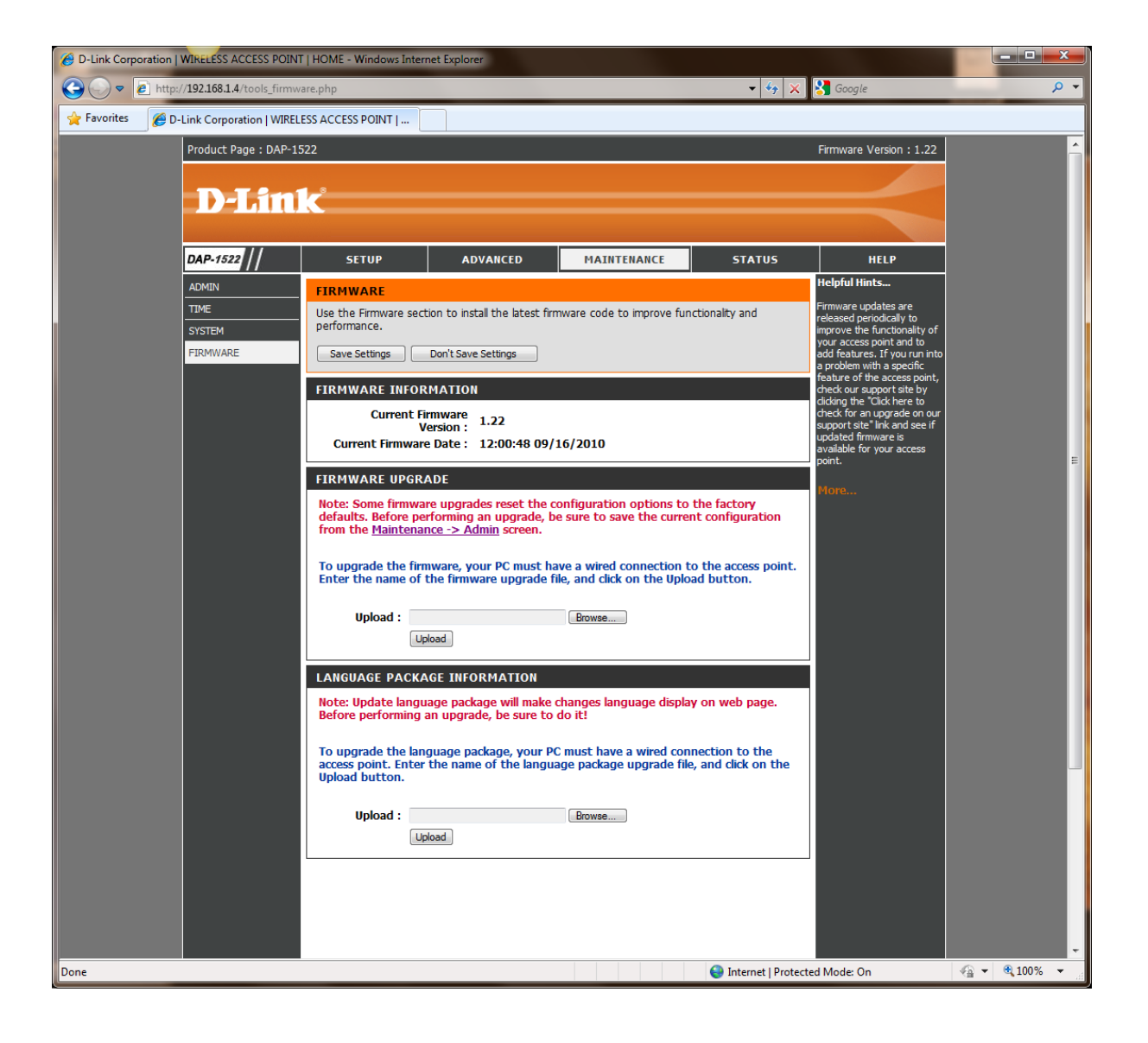

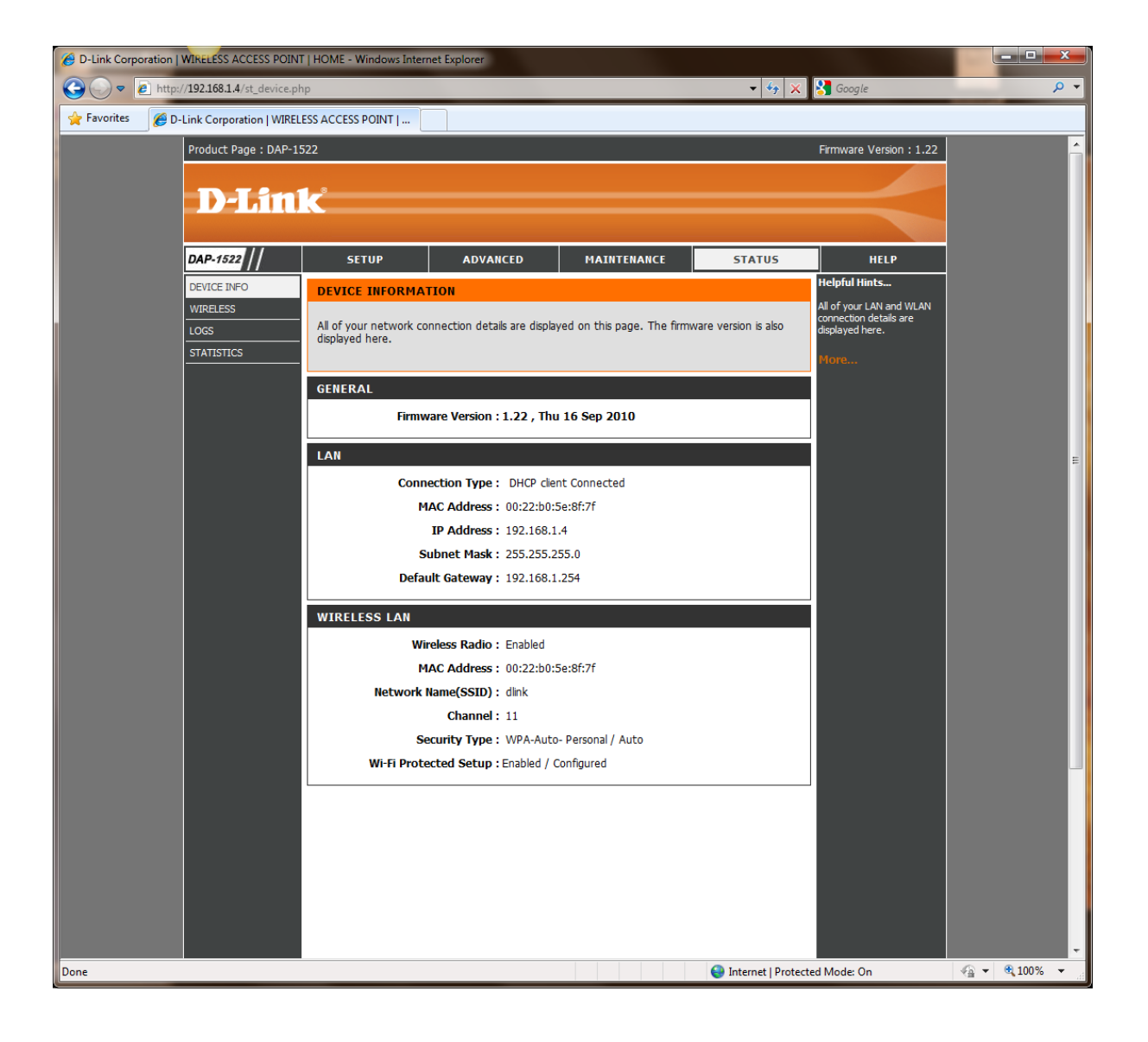

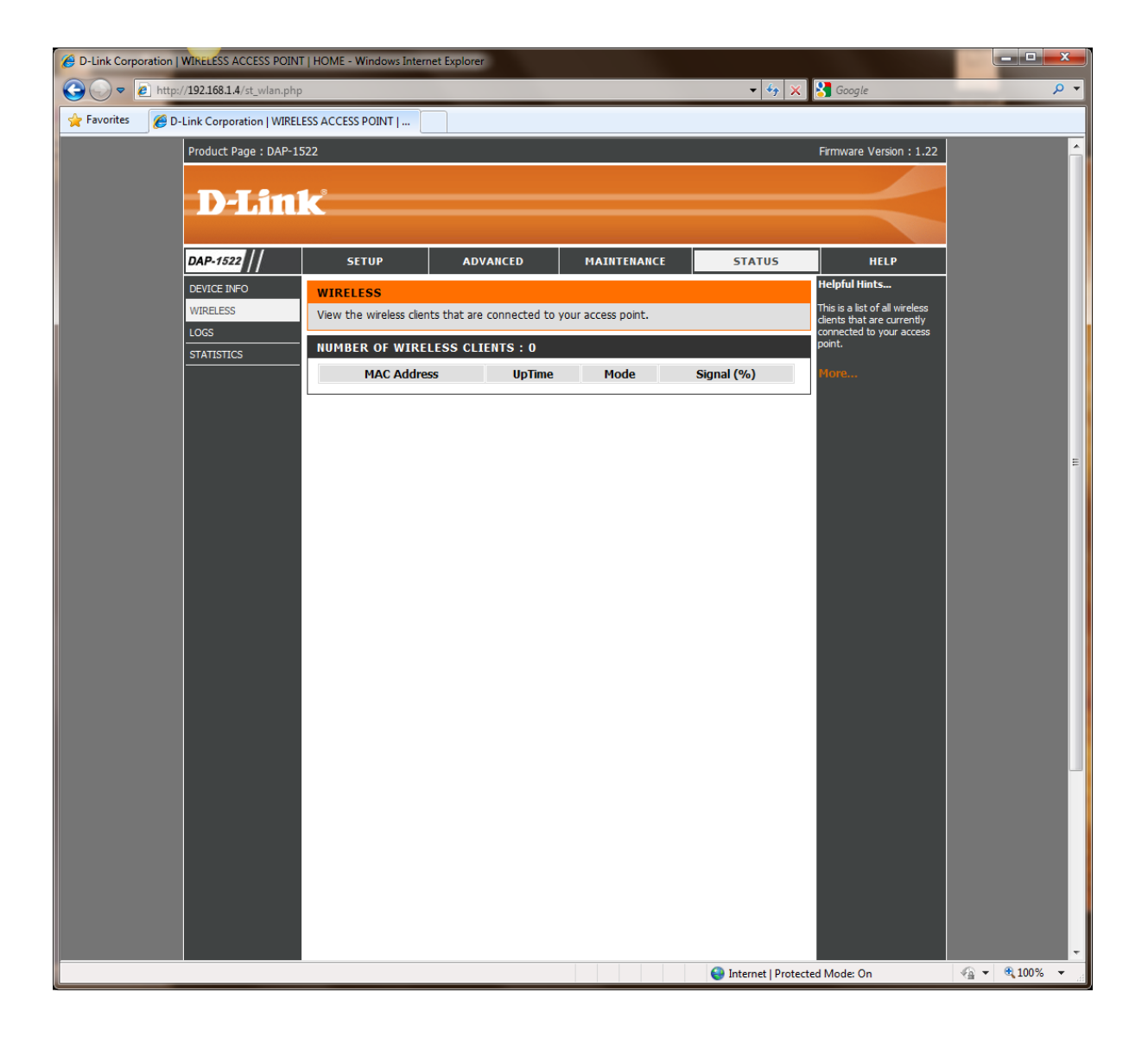

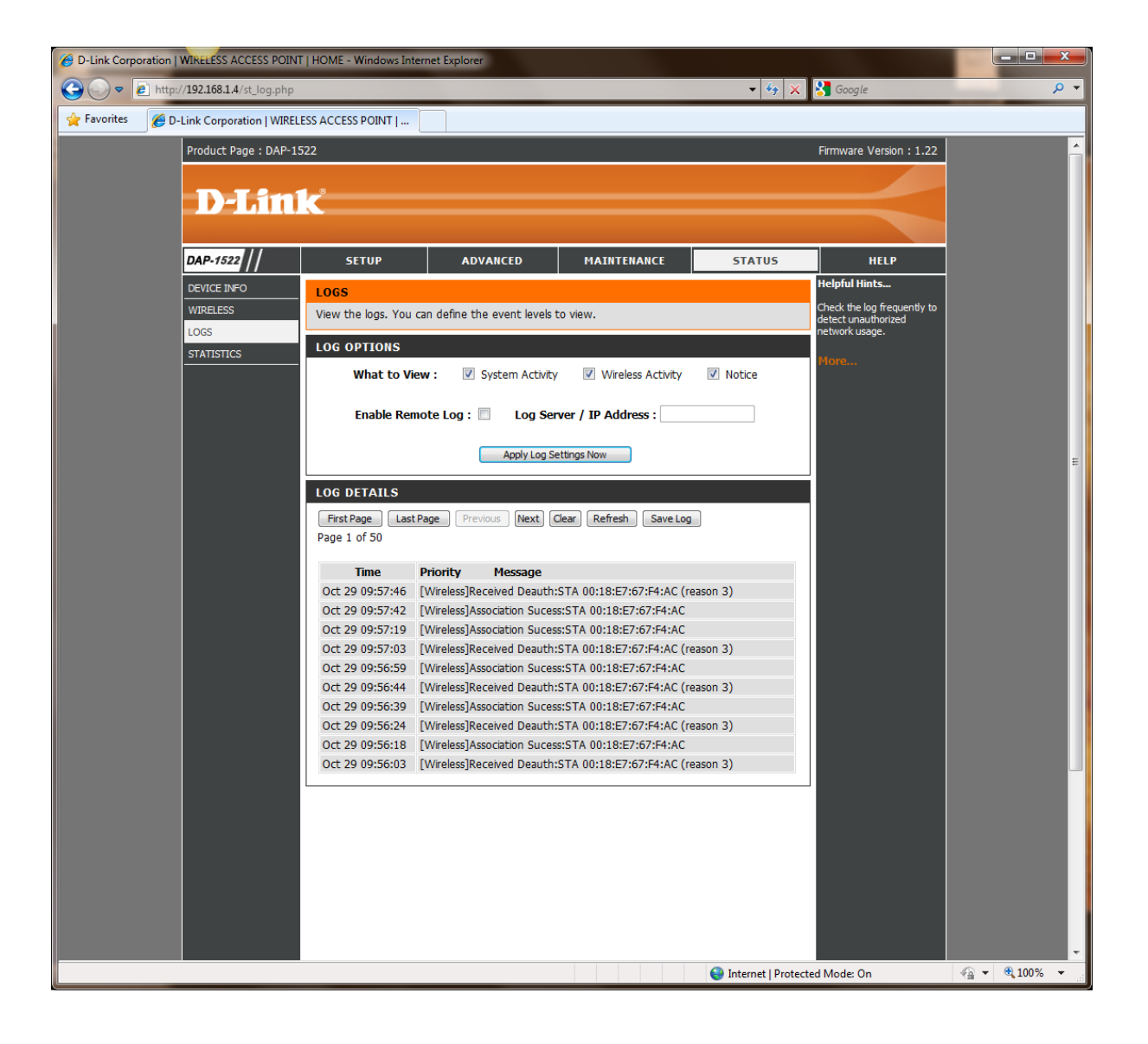

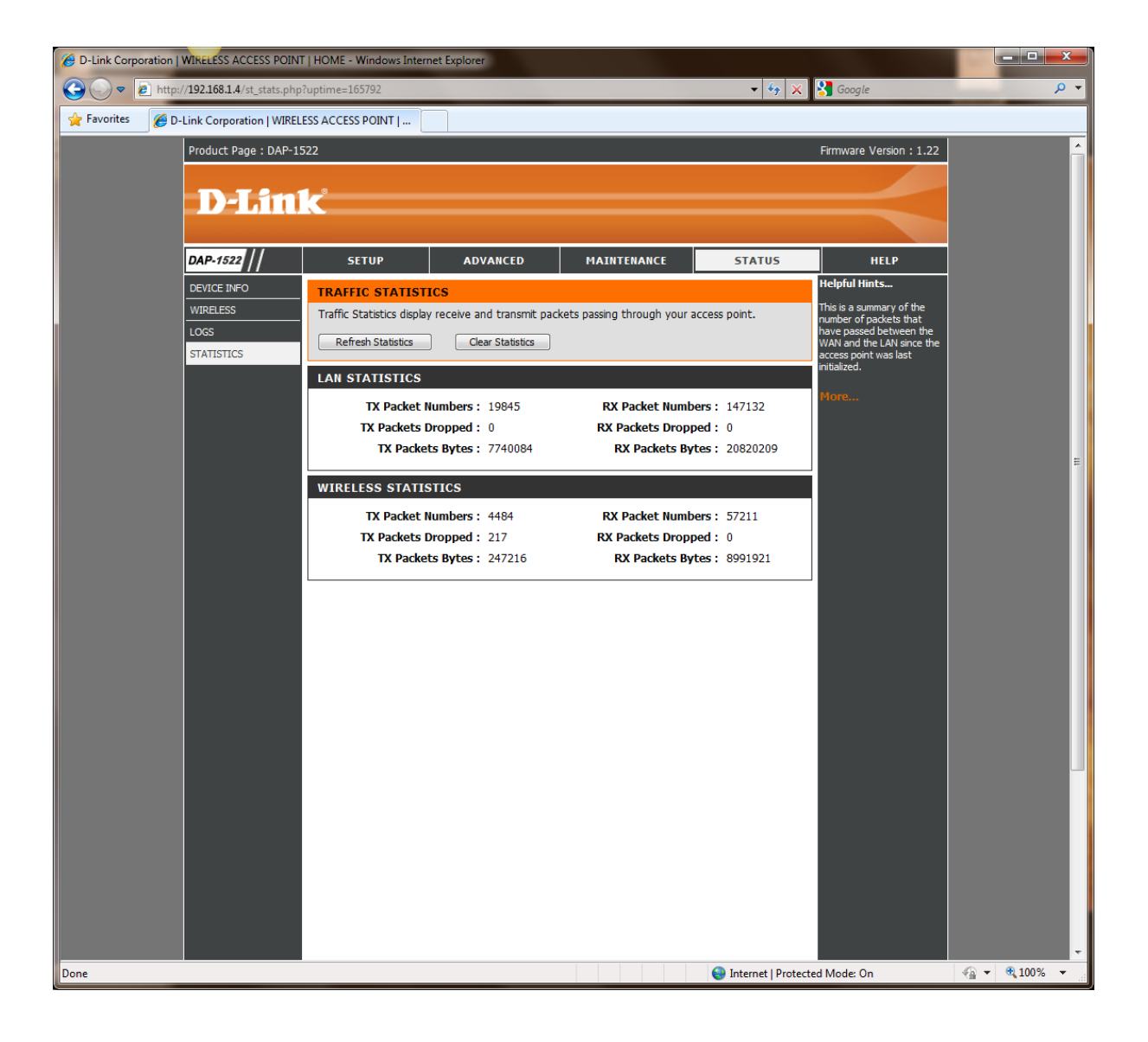

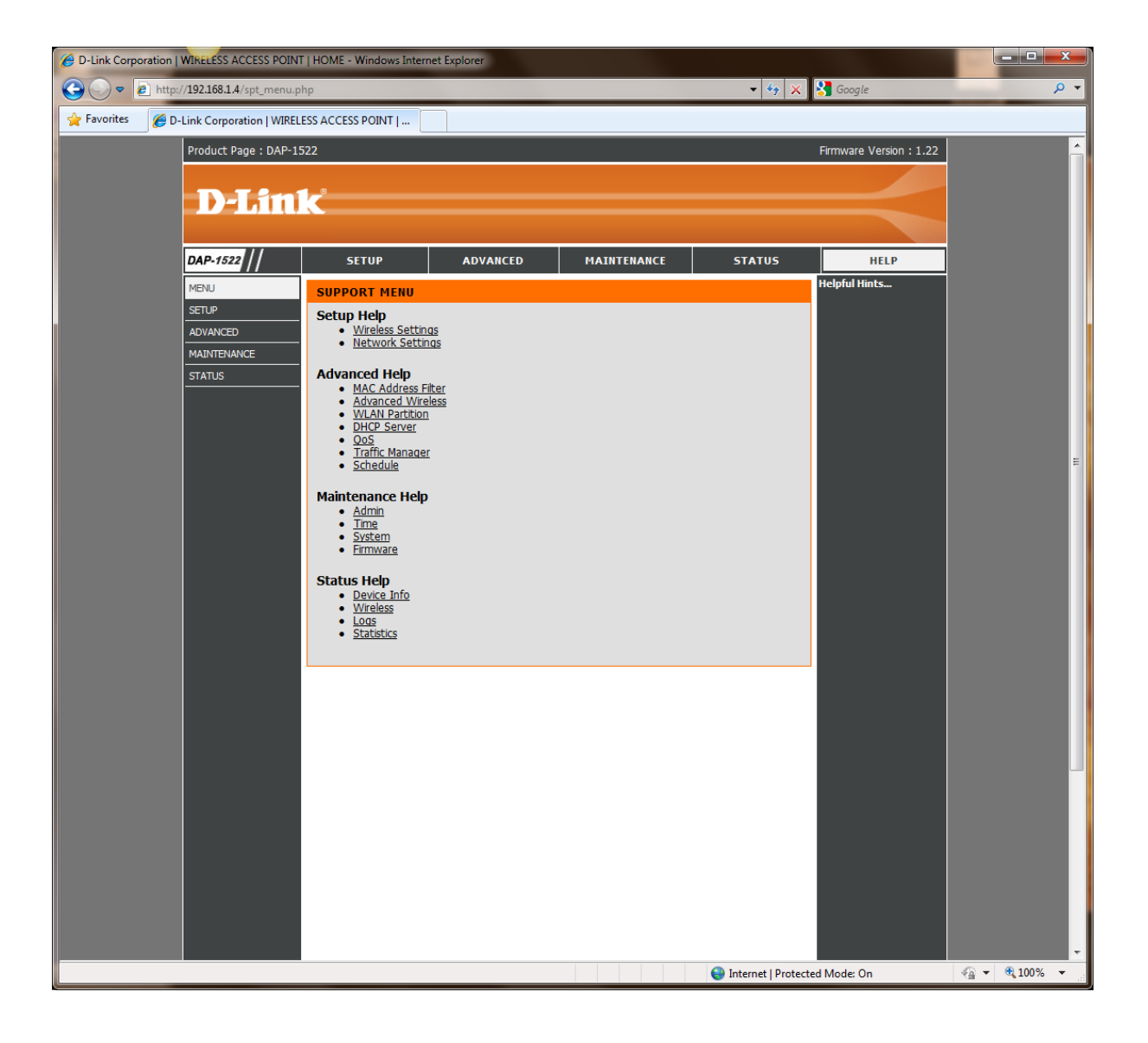